# SEO voor de non-profit

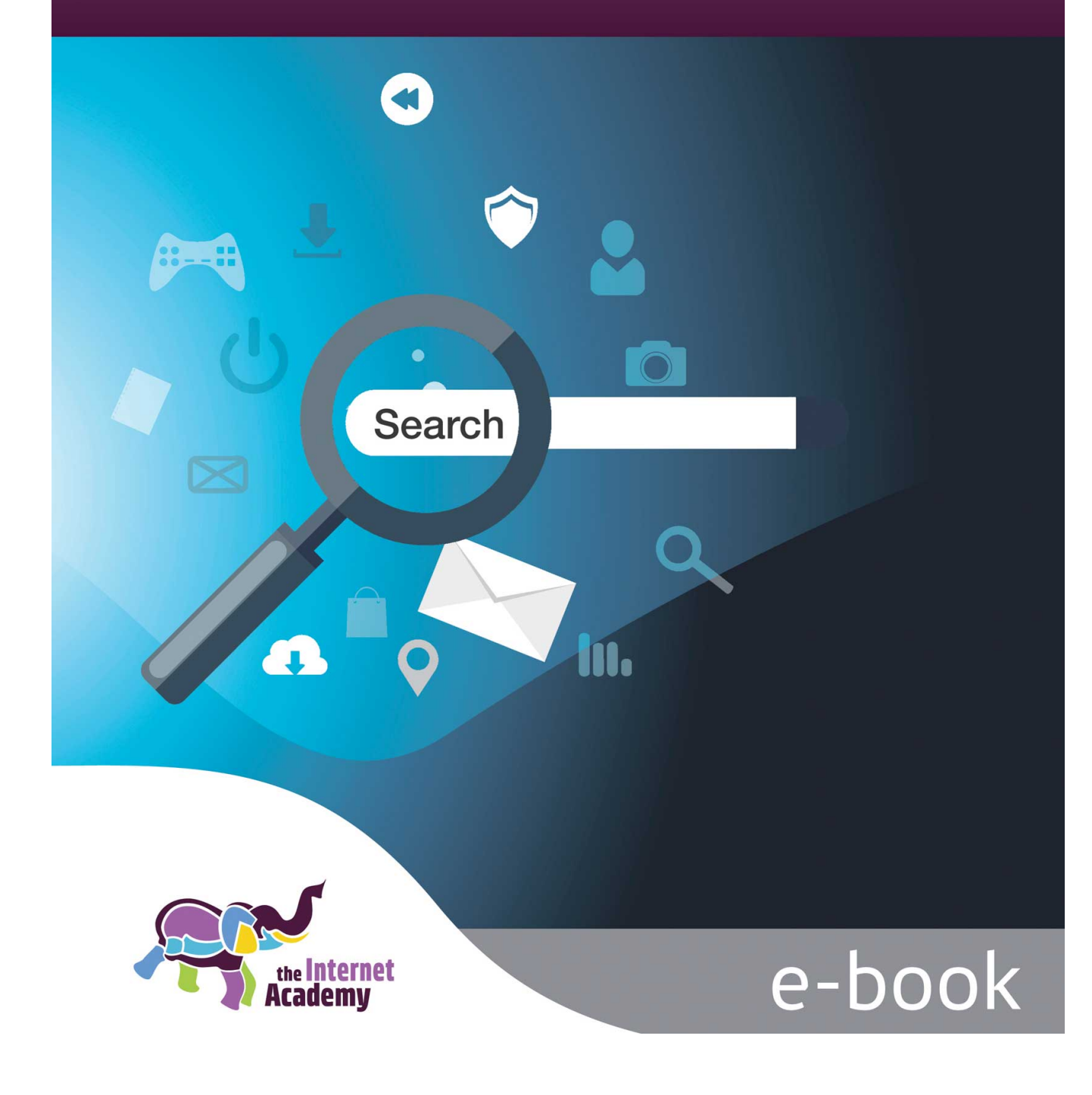

# **Colofon**

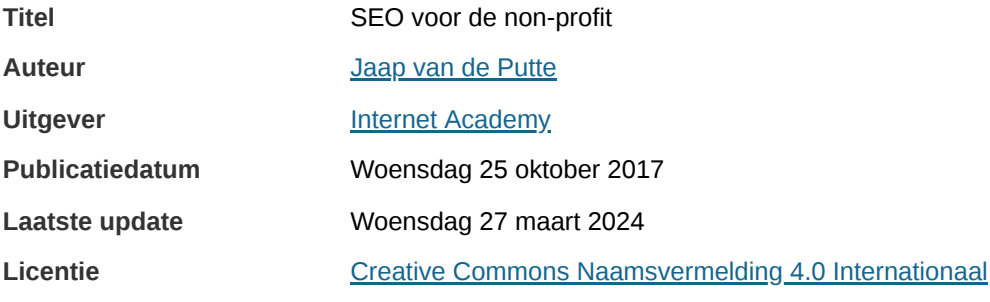

Het boek gebruiken we bij:

- Training SEO voor de [non-profit](https://www.internetacademy.nl/trainingen/seo) (1 dag)
- Opleiding Online [Professional](https://www.internetacademy.nl/trainingen/opleiding-online-professional) (12 dagen)

# **Inhoudsopgave**

- 1. [Zoekmachineoptimalisatie](#page-3-0) of SEO
- 2. [Zoekmachines](#page-5-0)
- 3. [Misverstanden](#page-11-0) en black-hat-seo
- 4. Factor 1: [Indexeerbaar](#page-13-0)
- 5. Factor 2: [Content](#page-17-0)
- 6. Factor 3: [Reputatie](#page-27-0)
- 7. [Google's](#page-28-0) definitie van de kwaliteit van een pagina: E-A-T
- 8. Metadata: [onzichtbare](#page-30-0) semantiek
- 9. Interne [zoekfunctie:](#page-33-0) eenvoud boven alles
- 10. [Vindbaarheid](#page-38-0) onderzoeken

# <span id="page-3-0"></span>**1. Zoekmachineoptimalisatie of SEO**

Zoekmachineoptimalisatie is alles wat je doet om je site beter vindbaar te krijgen in zoekmachines, zonder te **adverteren. In het Engels heet dit Search Engine Optimization, afgekort tot SEO.**

### **1.1 SEO: slechts een middel tot een doel**

Elke website heeft een doel. Een doel is bijvoorbeeld het krijgen van aanmeldingen, inschrijvingen of donateurs. **Nonprofitorganisaties** hebben vaak ook als doel het informeren van hun doelgroep.

Dit doel bereikt een site door de bezoekers te helpen om hun taken uit te voeren. De taak van de bezoeker faciliteren is het belangrijkste wat een site moet doen.

Als een bezoeker een taak op jouw site uitvoert die jij belangrijk vindt, dan noemen we dat conversie. Voor een commerciële site is dat meestal dat bezoekers iets kopen. Voor een non-profitsite is dat bijvoorbeeld het lezen van een artikel of het invullen en verzenden van een formulier.

Vindbaar zijn in een zoekmachine is slechts een middel tot dit doel. Als mensen jouw website via Google vinden, maar ze gaan meteen weg omdat de site niet interessant is, dan heb je weinig aan je goede vindbaarheid. Sterker nog: grote kans dat Google dit opmerkt en jouw site lager gaat plaatsen in de zoekresultaten. Aan de andere kant: als jij een wereldsite hebt, maar niemand kan deze vinden, dan heb je ook een probleem.

Goed vindbaar zijn is dus belangrijk, maar niet zaligmakend. Het is een van de factoren die jouw website tot een succes maken. Uiteindelijk is doorslaggevend of jouw site de taken faciliteert waarvoor mensen naar jouw site komen. Een zoekmachinevriendelijke website is dus een gebruiksvriendelijke website.

### **1.2 Het 3-factorenmodel**

Om jouw site beter vindbaar te krijgen zijn grofweg 3 factoren belangrijk:

- 1. **Indexeerbaarheid**: 'ziet' een zoekmachine de content op jouw site? Kan hij deze content indexeren? Is de site snel?
- 2. **Content**: is de content op jouw site voldoende interessant? Faciliteert de content de taak van de bezoeker?
- 3. **Reputatie**: zijn er andere sites die naar jou linken en zijn dat sites waar andere mensen ook naar linken? En wat voor type organisatie ben je? Heb je autoriteit, toon je expertise en ben je geloofwaardig?

Elke factor bestaat uit verschillende aspecten, die allemaal invloed hebben op de vindbaarheid van je site. In dit ebook staat dit 3-factorenmodel centraal.

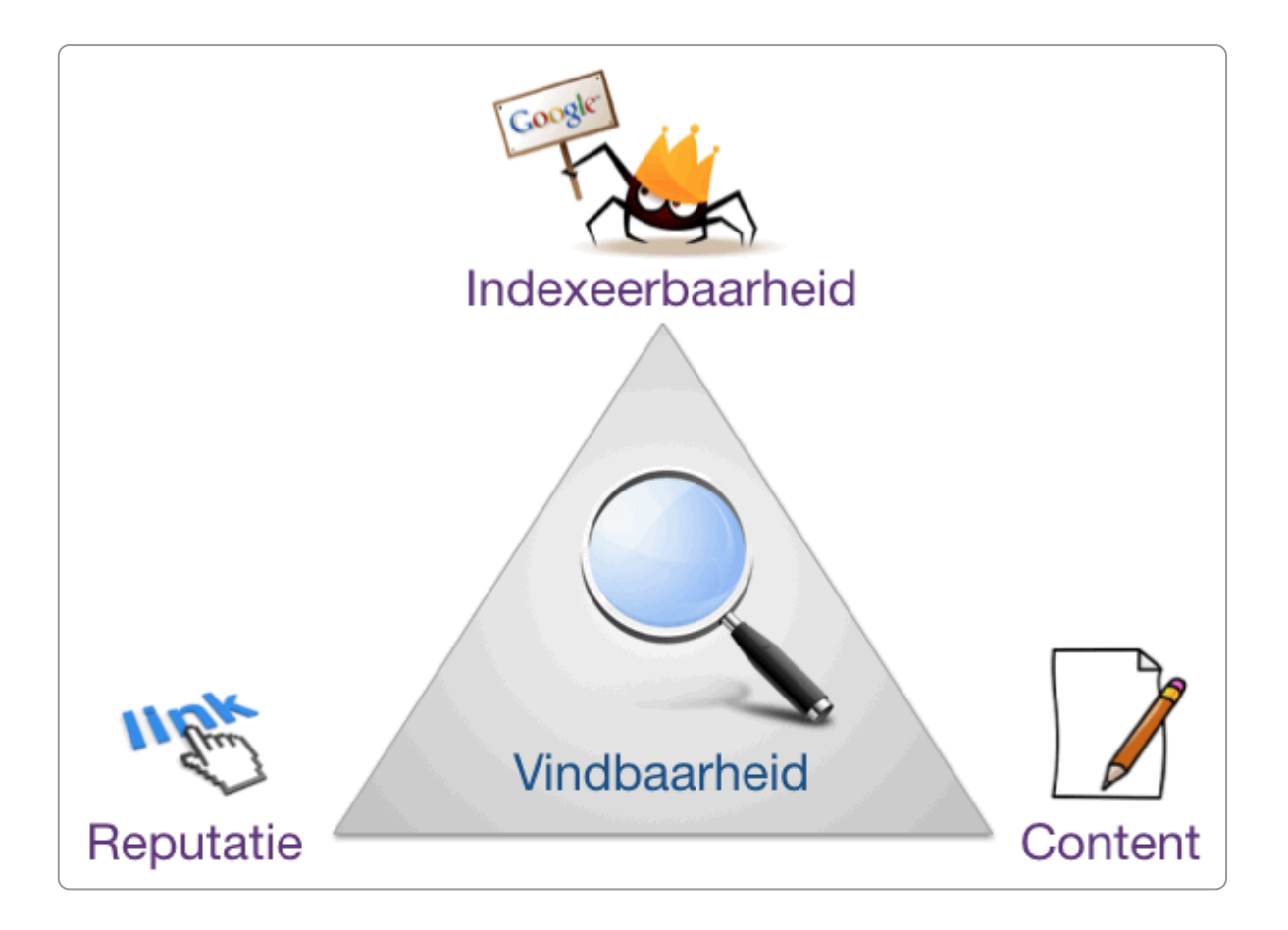

Voor het beoordelen van een pagina maakt Google steeds meer gebruik van **E-A-T**: Expertise, Authoritativeness, and Trustworthiness. Meer daarover in het hoofdstuk over [Reputatie](https://books.theinternetacademy.nl/seo/factor-3-reputatie/).

### **1.3 Search Engine Advertising (SEA)**

Hoog eindigen in de zoekresultaten kan ook door te adverteren in een zoekmachine. Dan hebben we het over Search Engine Advertising (SEA).

Bij SEO spreken we daarom ook wel over de organische vindbaarheid, dus de vindbaarheid zonder advertenties.

Als een website goed geoptimaliseerd is voor SEO, kan dat wel bijdragen aan lagere kosten bij SEA door lagere kosten per advertentie.

# <span id="page-5-0"></span>**2. Zoekmachines**

**Een zoekmachine bezoekt jouw site, slaat de inhoud op in een database en toont deze in zijn zoekresultatenpagina als iemand hiernaar zoekt. Voorbeelden van zoekmachines zijn Google, Bing en Yahoo.**

### **2.1 Zoekmachine = Google**

Google is veruit de grootste in de wereld. Zeker in Nederland hebben Bing en Yahoo nauwelijks voet aan de grond. Dit e-book is daarom voornamelijk gericht op de Google-zoekmachine.

Naast deze zoekmachines zie je ook een opkomst van privacy-vriendelijke zoekmachines zoals [DuckDuckGo](https://duckduckgo.com/) en milieuvriendelijke zoekmachines als [Ecosia](https://www.ecosia.org/).

Wat de missie is van een goede zoekmachine heeft Google mooi omschreven, ook al kun je twijfels hebben over de invulling hiervan door Google zelf:

Het is onze missie om alle informatie ter wereld te organiseren en universeel toegankelijk en bruikbaar te maken.

### **2.2 Spider, index, algoritme**

Bij het doorzoeken van jouw site gebruikt een zoekmachine 3 onderdelen:

- 1. **een spider of crawler**: stukje software waarmee de zoekmachine automatisch alle links op jouw site volgt.
- 2. **een index**: een database met alle pagina's die de zoekmachine bezocht heeft.
- 3. **een algoritme**: een systeem van waarderingen voor de eigenschappen van deze pagina's.

De spider is een stukje software dat vanaf een server van de zoekmachine jouw site bezoekt. Eenmaal op jouw site volgt hij alle links op je site.

Alle content en de eigenschappen van deze content worden opgeslagen in een index: een grote database. Google heeft zo wel miljarden pagina's opgeslagen op honderden webservers, verspreid over de hele wereld.

Het 3e onderdeel is het algoritme. Dat is de waarderingssystematiek die een zoekmachine gebruikt om de pagina's te waarderen. Niemand weet hoe dit algoritme precies werkt, maar we weten het wel in grote lijnen. Regelmatig wijzigt Google het algoritme om websites nog beter te kunnen waarderen. Dergelijke Google-updates zijn bijvoorbeeld Panda en Pinguin. Soms betekent zo'n update slecht nieuws voor een site, want de vindbaarheid kan opeens een stuk slechter worden. Maar meestal komt dit omdat de site met trucjes is geoptimaliseerd om deze hoog te laten scoren. En Google straft dit soort trucs af.

Google zegt zelf over dit algoritme het volgende:

Wij proberen websites te indexeren zoals mensen dat doen. Wij doen voortdurend aanpassingen in ons algoritme om het steeds beter aan te laten sluiten op het menselijke zoekgedrag.

Dat betekent dat er geen specifieke richtlijnen zijn om content beter vindbaar te maken in zoekmachines. Maak jouw website geschikt voor mensen en Google zal daar blij mee zijn en jouw site goed waarderen.

### **2.3 Zoekresultatenpagina of de SERP**

Als iemand een trefwoord invoert en klikt op zoeken verschijnen de zoekresultaten op een zoekresultatenpagina. In het Engels heet dit een Search Engine Results Page, een SERP.

Tegenwoordig toont Google in de SERP niet alleen gewone pagina's, maar staan er tussen de resultaten ook andere soorten content, zoals een kaartje, vertaalfunctie, afbeeldingen en informatie uit Wikipedia. Dit heet *universal search*.

Meestal staan er in de SERP organische en betaalde resultaten:

- **Organisch**: dit zijn de zoekresultaten die het meest relevant zijn voor de zoekopdracht. Het zijn geen betaalde resultaten.
- **Betaald**: dit zijn advertenties. Google kiest de advertenties die zo relevant mogelijk zijn voor je zoekopdracht, maar het blijven commerciële aanbiedingen.

Google plaatst de advertenties lineair met de zoekresultaten, erboven en eronder. Dit is een verschil met vroeger, toen stonden ze ook rechts.

Doordat de advertenties nu boven de organische zoekresultaten staan, is een hoge positie nog belangrijker geworden.

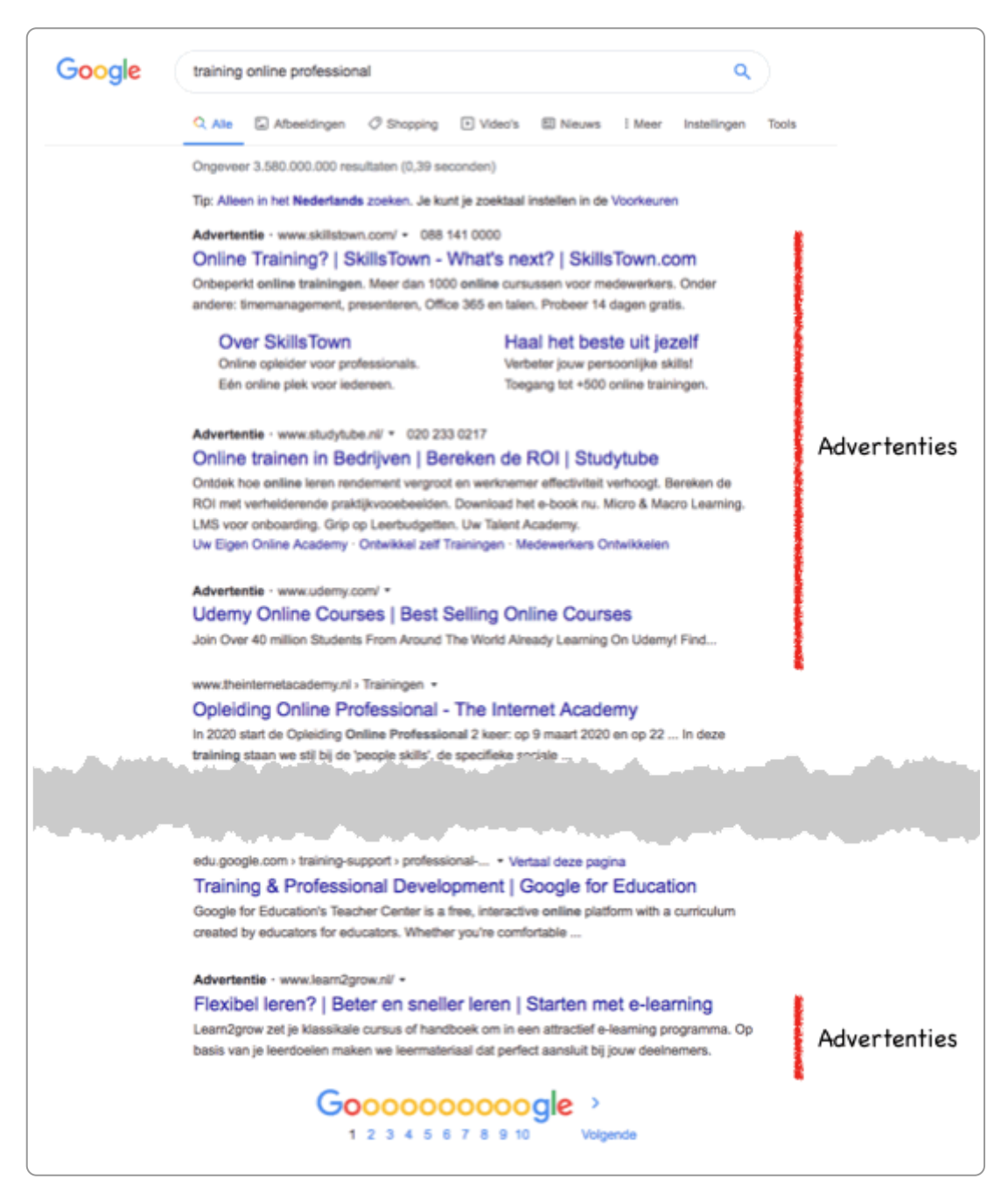

### **2.4 Standaard opbouw zoekresultaat**

Een zoekresultaat bij Google bestaat uit:

- verkort broodkruimelpad
- titel
- snippet tekst

www.bis.nl > shop > beamer ▼

#### **Beamer - BIS**

Bij BIS kunt u eenvoudig en snel online een beamer kopen. De beamers die u in de BIS webshop vindt zijn stuk voor stuk van A-merk kwaliteit en hebben een ...

www.paradigit.nl > Koopgids ▼

### Beamer kopen? Wat is een beamer? | Paradigit

17 mrt. 2016 - Een beamer is daar uitermate geschikt voor en tegenwoordig ook heel betaalbaar. In deze koopgids behandelen wij alle aspecten van de ...

Het broodkruimelpad kan het broodkruimelpad van je site zijn, maar vaak is dat iets dat Google zelf bedenkt. Bijvoorbeeld als het broodkruimelpad niet goed is of ontbreekt.

De lengte van de titel is 50 tot 70 tekens. Vroeger was dit maximaal 60, dus dit is langer geworden. Blijkbaar is de informatiewaarde van de titel voor Google belangrijker geworden.

De lengte van de snippet is ongeveer 155 voor desktop en ongeveer 120 voor mobiel.

Deze opbouw is vaak aangevuld met andere items, bijvoorbeeld met:

- extra links naar je site (sitelinks)
- een score
- een zoekbox om meteen te kunnen zoeken in je site

### **2.5 Samenvattingen van Google**

Voor sommige zoekopdrachten biedt Google een kort antwoord of *samenvatting* van een relevante website. Deze samenvattingen zijn meestal weergegeven als je zoekopdracht is geformuleerd in de vorm van een vraag.

Samenvattingen staan in een speciaal vak bovenaan je zoekresultaten met een tekstbeschrijving boven de link.

Samenvattingen bevatten de volgende informatie:

- 1 of enkele alinea's met tekst
- een link naar de pagina waar deze tekst vandaan komt
- de paginatitel
- de URL van de pagina

De geciteerde content in samenvattingen kan bestaan uit een alinea, een lijst of reeks met stappen of een tabel.

In het Engels heten deze samenvattingen *featured snippets*.

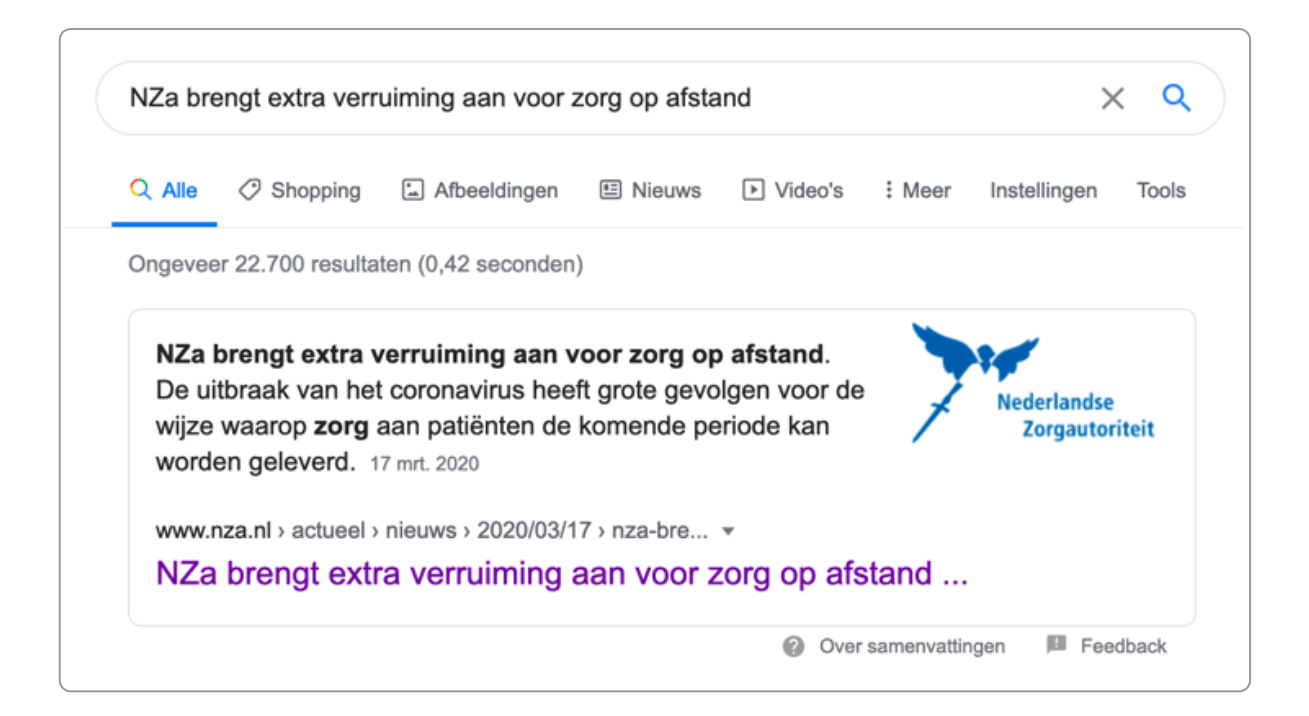

### **2.6 Sitelinks**

Bij sommige resultaten staat onder het resultaat nog een blokje met extra links, *sitelinks*.

De sitelinks kunnen bestaan uit:

- 1. titel en een kort tekstfragment van maximaal 70 tekens
- 2. alleen titel

De versie met tekstfragment krijg je alleen als je zoekt naar een website of organisatie. Ze heten daaarom ook wel *branded sitelinks*.

#### www.utrecht.nl \*

#### Gemeente Utrecht: Homepage utrecht.nl

Officiële site van de gemeente Utrecht. Informatie over wonen, werken en vrije tijd in Utrecht.

#### Contact

Bekijk de adressen, openingstijden en ...

#### Maak een afspraak

Wilt u een afspraak maken? Klik op een icoon om online een ...

#### **Burgerzaken**

Dit en alle andere gemeentelijke zaken regelt u online bij ...

#### Afval

Meer weten over afval scheiden en nieuwe inzamelen in Utrecht ...

Werken bij de gemeente En alles wat je verder wilt weten over werken bij gemeente ...

Verhuizing doorgeven Verhuist u binnen of naar de gemeente Utrecht? Een ...

Zoekresultaat met sitelinks met tekstfragment (branded sitelinks), gezocht op 'Utrecht'

www.gouda.nl =

### gemeente Gouda: Inwoners

Direct naar de inhoud van de pagina Direct naar het hoofdmenu Direct naar het zoekveld. gemeente Gouda homepage. Lees voor. Normaal contrastVergroot ... Paspoort, rijbewijs & uittreksels · Informatie over coronavirus · Melding doorgeven

Zoekresultaat met sitelinks zonder tekstfragment, gezocht op 'Gouda'

In hoeverre Google het zoekresultaat uitbreidt met sitelinks heeft te maken met:

- de reputatie en populariteit van de site of pagina
- de zoekintentie van de gebruiker

Google bepaalt welke links er onder het zoekresultaat worden geplaatst op basis van de structuur van de site en populariteit van de pagina's. Vroeger kon je deze sitelinks nog 'degraderen', dus weghalen uit het blok met sitelinks, maar dat kan tegenwoordig niet meer.

### **2.7 Microdata**

Als je werkt met [microdata](https://books.theinternetacademy.nl/seo/metadata-onzichtbare-semantiek/#section4) bied je Google de kans om met specifieke informatie jouw zoekresultaten te verrijken. Bijvoorbeeld als je een cursus geeft, kun je op de pagina microdata gebruiken die de datum, de locatie en de titel aangeeft. Dat geeft de volgende presentatie in Google:

www.ncoi.nl > training > Trainingen-Schrijven-voor-het-Web ▼ Schrijven voor het Web | NCOI Opleidingen en Trainingen Versterk uw boodschap met effectieve webteksten - 2 dagen ... In de training Schrijven voor

het Web leert u teksten schrijven voor het internet van nu en van ...

vr 14 feb. Schrijven voor het Web

Zoekresultaat verrijkt met microdata

In overheidsland wordt het nog weinig gebruikt maar er zijn genoeg mogelijkheden, bijvoorbeeld voor de raadsvergaderingen van een gemeente.

### **2.8 Bovenaan komen in de zoekresultaten**

Doel van SEO is om mensen via zoekmachines op je site te krijgen én dat deze bezoekers 'converteren': de taken uitvoeren waar jij gelukkig van wordt. Wat is nu de korte uitleg om dit voor elkaar te krijgen? (Dan hoef je namelijk niet meer verder te lezen.) Ik citeer hier Joost de Valk:

Although Google has changed its algorithm quite a few times, most of the advice we give at Yoast has remained the same over the years. And this advice is very simple: you just have to make sure your site is damn good.

Do not use any 'tricks', because they usually don't work in the long run, and might even backfire. Google's mission is to build the perfect search engine that helps people find what they are looking for. Making your website and your marketing strategy fit for this goal is always the way to go.

Mensen die je de SEO-snelweg beloven kun je daarom maar beter niet geloven. Mensen die zeggen dat het elke keer weer heel anders is, moet je ook maar niet geloven. Er verandert wel van alles, maar de grote lijn blijft steeds gelijk.

### **2.9 Zoekresultaten zijn afgestemd op de bezoeker**

Als jij zoekt in Google krijg je vrijwel zeker andere resultaten dan iemand anders. De zoekresultaten zijn namelijk afgestemd op allerlei persoonlijke kenmerken, die Google van jou weet (Big Brother ...).

Daarom kun je ook het beste de vindbaarheid van een site onderzoeken in een anoniem venster (privé-venster) of via een [VPN-verbinding](https://www.opera.com/nl/features/free-vpn).

Veel mensen zijn ingelogd als ze in Google zoeken. Dat betekent dat Google vaak weet:

- wie je bent (naam)
- hoe oud je bent
- welk geslacht je hebt
- waar je woont

Verder weet Google alles over je zoekgedrag:

- op welke onderwerpen jij zoekt
- welke sites jij dan bezoekt
- op welke links jij hebt geklikt

Zelfs als je niet bent ingelogd, dan weet Google dit aan de hand van cookies die die plaatst.

En zelfs als je geen cookies plaatst of deze weggooit, dan weet Google nog steeds veel. Want je laat nog steeds gegevens achter, zoals IP-nummer, browser en besturingssysteem. En zo kan Google alle voorgaande bezoeken er weer aan vastkoppelen. Deze techniek heet *fingerprinting*.

Probeer het maar eens. Ga naar een webshop en bekijk een product. Gooi dan alle cookies weg. Een paar zoekacties later komt ditzelfde product in advertenties weer te voorschijn. Dat doet Google dus met fingerprinting. Maar eigenlijk zijn het de sites die gebruik maken van Google Ads en deze functie aanzetten.

Google stemt dus de zoekresultaten af op jou. En dat is vaak ook heel erg handig, want jij krijgt sites te zien die meer relevant voor je zijn. En dat vindt vrijwel iedereen een heel groot voordeel. Als je bijvoorbeeld zoekt op 'openingstijden Jumbo', dan krijg je de winkels te zien in jouw buurt. Best handig.

# <span id="page-11-0"></span>**3. Misverstanden en black-hat-seo**

**Er zijn nogal wat misverstanden rondom SEO. Een aantal bespreken we hier. Verkeerde aannames kunnen zelfs de vindbaarheid in gevaar brengen.**

### **3.1 Misverstand 1: Meer links is beter**

Sommige mensen denken dat elke link naar je site je helpt om beter vindbaar te worden. Dat is niet zo. Het gaat om kwalitatief goede links. Meer daarover in het hoofdstuk [Reputatie.](https://books.theinternetacademy.nl/seo/factor-3-reputatie/)

Het uitruilen van links met andere organisaties is dan ook zinloos. Ook het creëren van een aparte site met heel veel links naar jouw site werkt niet. Sterker nog, dit werkt averechts, want Google kan je hiervoor een penalty geven en je positie in de SERP omlaag brengen. Dit soort malafide praktijken noemen we ook wel *black-hat-seo*.

### **3.2 Misverstand 2: Trefwoord in de domeinnaam is belangrijk**

Stel je bent kapper in Leerdam. Dan is de url 'kapper-leerdam.nl' een prachtige url. Maar het draagt weinig bij aan de vindbaarheid. Domeinnamen zijn voor zoekmachines steeds minder belangrijk. Veel belangrijker is goede content en goede reputatie.

Voor een goede locale vindbaarheid is een vermelding van je bedrijf in [Google](https://www.google.com/intl/nl_nl/business/) Mijn Bedrijf belangrijk.

### **3.3 Misverstand 3: Toevoegen van trefwoorden in de meta-informatie**

Het toevoegen van trefwoorden in de meta-informatie van de content verbetert niet de vindbaarheid in Google of andere externe zoekmachine. Dat geldt ook voor de metatag keywords.

Zijn bepaalde trefwoorden belangrijk voor je bezoeker, zet ze dan gewoon in de content.

Stel je voor je hebt een pagina over de afvalcontainer, maar je weet dat veel mensen dit een kliko noemen, kies dan bijvoorbeeld voor deze tekst:

Vul jouw postcode in om te kijken wanneer wij de afvalcontainer (kliko) ophalen.

### **3.4 Misverstand 4: Keyword-density**

De eerste zoekmachines hadden heel eenvoudige algoritmes om de waarde van een site vast te stellen. Een daarvan keek naar de *keyword-density*. Dat is de frequentie waarmee een woord in een tekst voorkomt.

Intussen zijn de algoritmes veel beter geworden en is keyword-density niet meer belangrijk. Sterker nog, als je zoekwoord onnatuurlijk vaak voorkomt in je tekst, kan Google daar zelfs een penalty voor geven. En dat verslechtert je vindbaarheid juist.

Trefwoorden verwerken in je tekst is nog steeds belangrijk, maar het gaat dan juist om variatie in je woordgebruik. Zie hiervoor ook het hoofdstuk over [Content.](https://books.theinternetacademy.nl/seo/factor-2-content/)

### **3.5 Black-hat-seo**

SEO-praktijken die met trucjes en verboden technieken proberen jouw site hoger te krijgen, noemen we *black-hatseo*. Denk bijvoorbeeld aan witte tekst op een witte achtergrond. Bezoekers zien dit niet, maar zoekmachines wel.

Met dit soort trucjes proberen malafide SEO-bureaus websites hoger te laten scoren. Als iemand je vertelt dat ze jou zo bovenaan in de zoekresultaten kunnen krijgen, wees dan op je hoede. Het kan even werken, maar zodra Google het opmerkt, straft Google je met een lagere waardering of zelfs met het verwijderen van je site uit de zoekresultaten.

# <span id="page-13-0"></span>**4. Factor 1: Indexeerbaar**

Zodra Google op je site komt kijkt hij eerst naar algemene instructies om de site te spideren en vervolgens **per pagina naar instructies hiervoor.**

### **4.1 Indexeerbaar: de 1e factor in het 3-factorenmodel**

Alles start met het feit dat zoekmachines jouw site ook kunnen vinden en indexeren. Daarom is de 1e factor die we bespreken de indexeerbaarheid van je website.

Indexeren is het geautomatiseerd ophalen van de informatie van webpagina's door een zoekmachine, zoals Google. De software die een zoekmachine hiervoor gebruikt heet een spider. Synoniemen voor indexeren zijn spideren en crawlen.

### **4.2 Informatie over je website**

In de eerste plaats vertel je Google op welke manier je graag wilt dat Google jouw site indexeert. Dat doe je met 2 bestanden:

- robots.txt
- sitemap.xml

Nadat Google weet wat hij moet doen op site-niveau, bekijkt hij wat hij moet doen op pagina-niveau. Daarbij kijkt hij naar het volgende:

- statuscode of responscode
- metatag robot
- canonical

### **4.3 robots.txt**

Met het bestand robots.txt vraag je zoekmachines om bepaalde delen van de site NIET te indexeren. Het robotsbestand staat in de root van je site. Bij The Internet Academy staat het bijvoorbeeld op [www.theinternetacademy.nl/robots.txt.](http://www.theinternetacademy.nl/robots.txt)

Een voorbeeld van zo'n bestand is:

User-agent: \* Disallow: /nieuwesite Disallow: /service

Met deze code verzoeken wij het volgende:

- De informatie geldt voor alle zoekmachines (user-agents = zoekmachines, \* =alle).
- Indexeer niet de directories "nieuwesite" en "service".

Het bestand is alleen nodig als je wilt dat bepaalde directories van je site NIET bezocht moeten worden. Het bestand gebruikt de Robots [Exclusion](https://www.robotstxt.org/) Standard.

Met robots.txt voorkom je niet dat de directories niet geïndexeerd worden. Als er bijvoorbeeld links naar pagina's in deze directories staan, dan worden deze pagina's wel geïndexeerd.

Wil je voorkomen dat een pagina wordt geïndexeerd, gebruik dan de metatag robots, zie volgende paragraaf. Daarmee blijft de pagina volledig uit Google.

### **4.4 Metatag robots**

Deze tag gebruik je als je wil dat een zoekmachine iets **niet** doet. Hieronder een voorbeeld van de code:

```
<meta name="robots" content="noindex, nofollow">
```
In dit voorbeeld is de wens dat zoekmachines de pagina **niet** indexeren (noindex) en de links in de pagina **niet** volgen (nofollow).

Belangrijke waarden die de metatag robots kan hebben zijn:

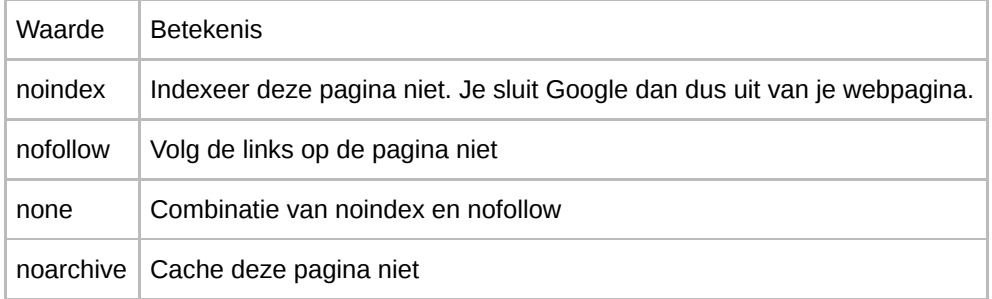

Als je wilt dat de pagina gewoon geïndexeerd wordt en dat links in de pagina gewoon gevolgd worden, dan kun je de tag weglaten.

Er zijn 2 belangrijke verschillen tussen de metatag robots en het hiervoor besproken bestand robots.txt:

- 1. robots.txt gebruik je voor volledige directories. De metatag robots geeft alleen informatie over de pagina waar de tag in staat.
- 2. Pagina's van een directory die via de robots.txt uitgesloten zijn, kunnen toch door Google geïndexeerd worden, als er naar de pagina's wordt gelinkt. Staat er een metatag robots die aangeeft dat de pagina niet geïndexeerd mag worden, dan gebeurt dat ook niet.

Wil je dus dat een pagina echt niet geïndexeerd wordt, geef dit dan aan met de metatag robots.

Het nadeel van zo'n metatag is dat je deze op elke pagina moet toevoegen die je niet wilt indexeren. Wil je het voor je hele site of een hele directory dan kan je dit in de template van de pagina's zetten. Ook kan het handig zijn om de HTTP-header X-Robots-Tag te gebruiken, zie verder.

### **4.5 HTTP-header X-Robots-Tag**

Deze tag is handig als je een reeks van pagina's of een hele directory wilt uitsluiten van Google.

Deze werkt op dezelfde manier als de metatag robots. We gaan hier verder niet op. Meer informatie vind je op HTTPheader [X-Robots-Tag](https://developers.google.com/search/reference/robots_meta_tag?hl=nl#de-http-header-x-robots-tag-gebruiken) gebruiken.

### **4.6 HTTP-statuscodes**

Als iemand een pagina opvraagt, dan reageert de server met een statuscode of responscode, een zogenaamde HTTP [statuscode](https://nl.wikipedia.org/wiki/Lijst_van_HTTP-statuscodes).

Als een pagina wordt opgevraagd die bestaat, dan reageert de server met een responscode 200 OK. Dat is voor zoekmachines een positief signaal: de pagina bestaat.

Meer hierover vind je op [HTTP-statuscodes](https://books.theinternetacademy.nl/webtechniek/http-statuscodes/).

### **4.7 sitemap.xml**

Met het bestand sitemap.xml vertel je aan zoekmachines hoe de structuur is van je website.

[Google](https://support.google.com/webmasters/answer/156184?hl=nl&ref_topic=4581190) beschrijft de werking als volgt:

Een sitemap is een bestand waarin je informatie verstrekt over de pagina's, video's en andere bestanden op je site en de onderlinge relaties. Zoekmachines zoals Google lezen dit bestand om je site op een intelligente wijze te crawlen. Via een sitemap laat je Google weten welke pagina's en bestanden op je site jij belangrijk vindt. Verder biedt een sitemap waardevolle informatie over deze bestanden. Zo kun je in het geval van pagina's informatie verstrekken over wanneer de pagina voor het laatst is geüpdatet, hoe vaak de pagina is gewijzigd en of er alternatieve taalversies van de pagina beschikbaar zijn.

Je kunt een sitemap maken op basis van het [sitemapprotocol.](https://www.sitemaps.org/)

Elke keer dat je pagina's maakt of verwijdert moet je dit bestand bijwerken. Het is daarom handig om een dynamische sitemap te gebruiken. Deze is steeds bijgewerkt naar de huidige structuur van je website.

### **4.8 Canonical**

Als je 2 pagina's hebt met (bijna) dezelfde content, dan moet je aangeven welke pagina voor jou de belangrijkste is. Dat doe je door op de andere pagina het canonical-attribuut te plaatsen in het link-element. Als je dat niet doet, dan ziet Google 2 pagina's met dezelfde content en geeft beide pagina's een lagere indexwaarde mee, dan wanneer het maar 1 pagina zou zijn.

Stel je hebt 2 pagina's met dezelfde content: pagina1.html is de belangrijkste, pagina2.html is minder belangrijk, dan zet je in pagina 2 de volgende code:

```
<link rel="canonical" href="www.voorbeeld.nl/pagina1.html">
```
Hieronder een voorbeeld van een gemeente. Zij hebben het idee dat het handig is om een onderscheid te maken tussen de doelgroepen 'Inwoners' en 'Bezoekers'. Dat resulteert in een dilemma: moet bepaalde informatie nu bij inwoners of bezoekers? Bijvoorbeeld bij informatie over de weekmarkt:

```
gemeente-x.nl/inwoners/weekmarkt_1073.html
gemeente-x.nl/bezoeker/weekmarkt_1073.html
```
Hun oplossing: we zetten de pagina er 2 keer in. In dat geval moeten ze bij 1 van de pagina's een canonical plaatsen. Veel beter is om dit soort duplicate content te voorkomen. In dit geval is de indeling op doelgroep niet verstandig.

In het algemeen kun je beter voorkomen dat een pagina 2 x in je site voorkomt. Komt dezelfde pagina 2 keer voor op je site, dan vindt een bezoeker deze pagina ook 2 keer in je sitestructuur. En dit kan verwarrend zijn.

### **4.9 Pdf's niet laten indexeren**

Normaal gesproken kan een pdf ook los gevonden worden in Google. Het nadeel daarvan is dat er voor de gebruiker geen context is, zoals waar de pdf bijhoort en gerelateerde informatie. Ook kun je niet direct een toegankelijk alternatief aanbieden als de pdf ontoegankelijk is, want degene die het toegankelijke alternatief nodig heeft vindt deze niet bij de pdf.

Om pdf's uit te sluiten van Google moet de webbouwer iets aanpassen. Zij moeten aan het bestand *.htaccess* of het bestand *httpd.conf* het volgende toevoegen:

```
\leFiles \sim "\.pdf$">
  Header set X-Robots-Tag "noindex, nofollow"
</Files>
```
# <span id="page-17-0"></span>**5. Factor 2: Content**

De 2e factor in het 3-factorenmodel is content. En dat is natuurlijk waar het uiteindelijk om draait: goede **content, die aansluit bij de behoefte van de bezoekers.**

### **5.1 Content en navigatie**

In grote lijnen zijn er 3 soorten pagina's op een website:

- 1. Contentpagina's
- 2. Navigatiepagina's
- 3. Overige pagina's, zoals een homepage of een formulier

Dit hoofdstuk over content gaat over contentpagina's.

Op een navigatiepagina staan links naar contentpagina's. De bezoeker kan er geen taak uitvoeren, zoals geïnformeerd worden over een onderwerp of een actie uitvoeren.

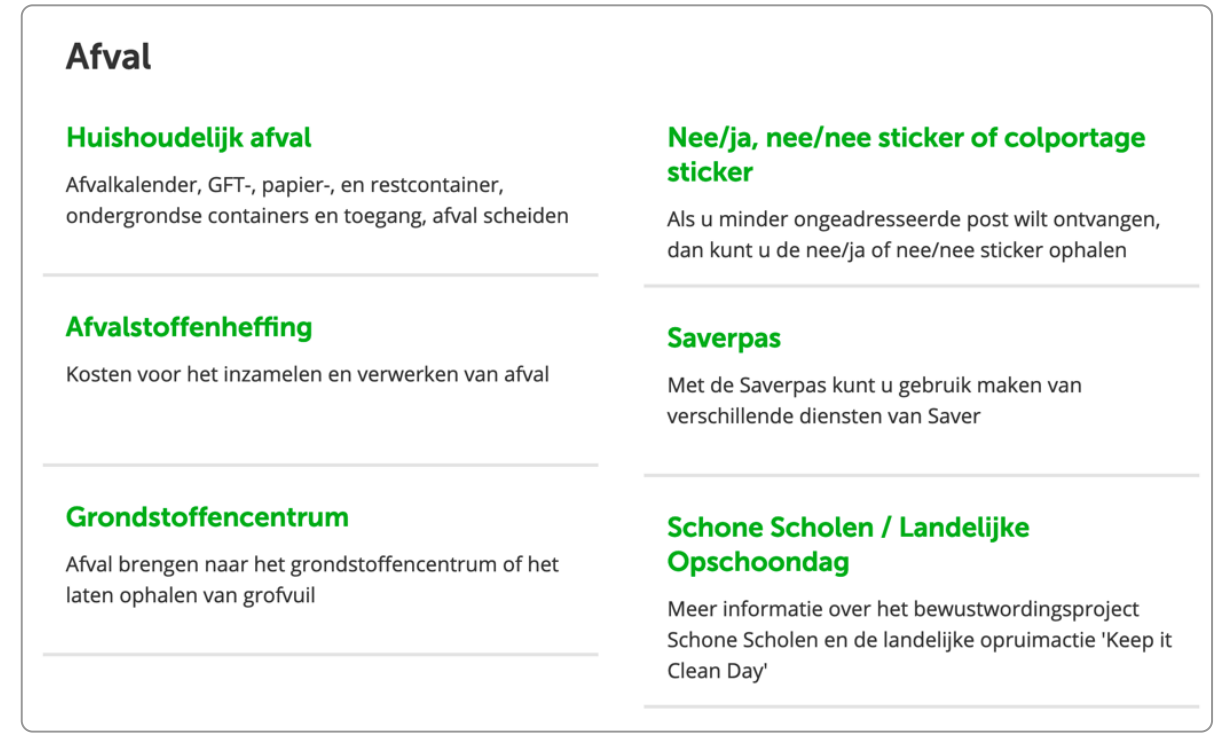

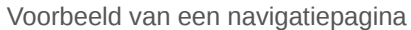

Vaak is het niet zinvol om een navigatiepagina in de zoekresultaten van Google te hebben. De bezoeker is er immers niet naar op zoek. Dat betekent ook dat het belangrijk is om deze navigatiepagina enkel te gebruiken om de bezoeker te helpen met navigeren. Plaats dus geen inhoudelijke informatie op die pagina.

Meer hierover vind je op [Navigatiepagina's](https://www.internetacademy.nl/ebooks/handboek-webcontent/navigatiepaginas-en-contentpaginas/) en contentpagina's.

### **5.2 Het denken in entiteiten en de intentie van de bezoeker**

In de begintijd van het internet keken zoekmachines vooral naar losse woorden. Als je zocht op 'fiets' kreeg je pagina's waar 'fiets' vaak op voorkwam.

Mensen denken niet in losse woorden, maar in concepten of *entiteiten*. Bijvoorbeeld: mensen zoeken een nieuwe bank, maar dat is meer dan een woord. Ze zijn ook bezig met: zithoek, huiskamer, leer, stof en bekleding, 2-zitsbank, 3-zitsbank, aanbieding en fauteuil.

Zoekmachines kijken daarom niet enkel naar 1 woord, maar interpreteren dit woord in de context van andere woorden op de pagina om zo beter aan te sluiten op de *intentie* (eigenlijke zoekvraag) van de bezoeker. Als iemand zoekt op 'fiets', gaat het niet alleen om fiets, maar voor die persoon bijvoorbeeld om 'fiets kopen'. Zoekmachines proberen deze intentie te vinden en de zoekresultaten daarop aan te passen.

Dat doen ze door gebruik te maken van *Natural Language Processing (NLP)*. NLP is een combinatie van taalkunde, wiskunde en artificiële intelligentie en het helpt computers om teksten goed te interpreteren en de zoekresultaten aan te laten sluiten bij de zoekopdrachten van bezoekers.

NLP is niet nieuw en is in feite een computersimulatie van hoe ons brein met tekst en andere content omgaat. Hoe ons brein hierin precies werkt is al in de jaren '60 vanuit de neurolinguïstiek beschreven als *Latent Semantic Indexing (LSI)*.

We zoeken op 'zitbank' maar onbewust (latent) zijn we ook bezig met heel veel andere inhoudelijke relateerde woorden (semantic) die gekoppeld (indexing) zijn aan zitbank. Dus als het 1e zoekresultaat 'zitbanken IKEA' is, kan het zijn dat dat precies is wat hij of zij zoekt (intentie).

NLP bestaat al jaren, maar is door de toegenomen rekenkracht van computers en gebruik van artificial intelligence enorm veel beter geworden.

### **5.3 Google BERT**

Een recente update van Google is BERT, waarbij ze deze NLP-technieken gebruiken. BERT staat voor Bidirectional Encoding Relationship Transformers. Ook andere zoekmachines gebruiken NLP, zoals BING met ROBERTA en Baidu met ERNIE.

Met BERT heeft Google een grote sprong gemaakt naar het nog beter interpreteren van teksten zoals mensen dat doen.

### **5.4 Consequenties voor onze online teksten**

Dit alles betekent voor onze content:

- 1. Maak het relevant met voldoende diepgang en details.
- 2. Hou het eenvoudig.
- 3. Zorg dat het taalkundig correct is.

En dat betekent bijvoorbeeld:

- Bedenk wat de bezoeker komt doen op jouw site en zet die kernboodschap helemaal bovenaan.
- Kies de woorden die jouw klanten gebruiken. Geen eigen organisatiejargon of complexe of abstracte woorden.
- Kies voor woordvariatie. Beperk je niet tot 1 trefwoord in je tekst.
- Maak zinnen goed leesbaar: schrijf actief, gebruik geen tangconstructies, enzovoort.
- Structureer je content:
	- Gebruik de structuur van titel, lead en body.
	- Gebruik tussenkoppen.
	- Gebruik opsommingen.
	- Maak alinea's niet langer dan 50 woorden.
- Jouw tekst optimaliseren voor zoekmachines hoeft niet. Optimaliseer voor mensen.

### **5.5 Structuur van je pagina**

Een goede structuur van je tekst is cruciaal voor een goede vindbaarheid. Een goede structuur betekent dat je het belangrijkste bovenaan zet en dat je de pagina goed structureert met betekenisvolle tussenkoppen.

In ons e-book [Webcontent](https://books.theinternetacademy.nl/handboek-webcontent/structuur-opbouw-in-titel-lead-en-body/) besteden we uitgebreid aandacht aan het goed structureren van je content. Hieronder volgt een korte samenvatting.

#### **Belangrijkste bovenaan**

Zoekmachines gaan ervan uit dat het belangrijkste bovenaan staat. Dat begint met de titel bovenaan, gevolgd door de 1e alinea, waarin de kernboodschap voor de bezoeker staat.

#### **Opbouw in titel, lead en body**

Een belangrijk kenmerk van een goede structuur is het opbouwen van de pagina met een titel, lead en een body. Dit is de structuur voor een contentpagina.

#### **Betekenisvolle en unieke titel**

Een betekenisvolle titel maakt direct duidelijk wat er op de pagina te vinden is. Daarnaast is deze titel uniek. Hebben 2 verschillende pagina's dezelfde titel, dan is dat verwarrend voor bezoekers en voor zoekmachines. Vergelijk het met 2 boeken die dezelfde titel hebben. Dat is niet handig en leidt er vast toe dat mensen het verkeerde boek kopen.

Enigszins verwarrend is altijd dat een webpagina 2 paginatitels heeft:

- De paginatitel die staat in het element *title*. Dit is in feite meta-informatie over de pagina en staat in het headgedeelte van de pagina. Het is zichtbaar in het tabblad van je browser.
- De **zichtbare titel boven de content**, vaak opgenomen in het h1-element. Deze vind je in het body-gedeelte.

In principe zijn beide 'titels' gelijk, behalve dat het title-element nog uitgebreid kan zijn met de organisatienaam.

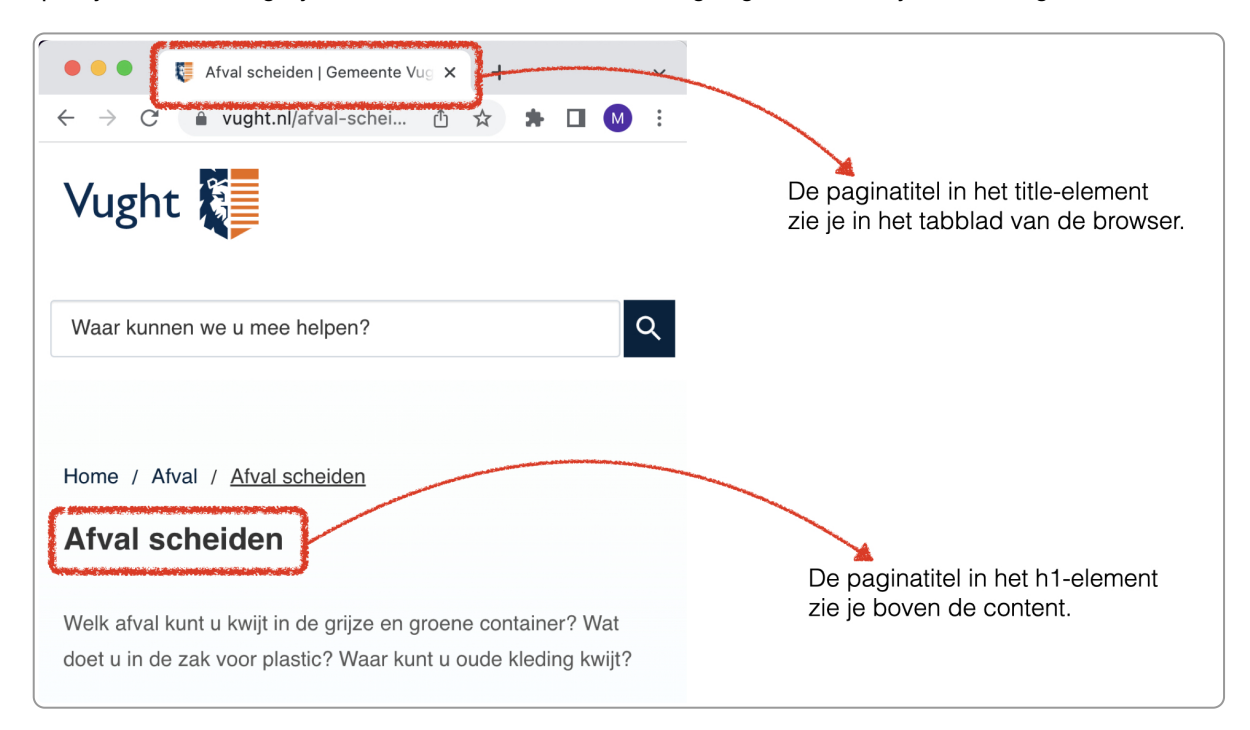

#### **Betekenisvolle lead**

Direct onder de titel staat de lead. De lead bevat de kernboodschap voor jouw bezoekers. Het geeft zo goed mogelijk antwoord op de belangrijkste vragen van jouw bezoekers.

#### **Betekenisvolle tussenkoppen**

Als de content van de pagina langer is dan enkele alinea's is het zinvol om tussenkoppen te gebruiken. Ook deze tussenkoppen zijn betekenisvol.

### **5.6 Semantisch opmaken van content**

Met semantiek bedoelen we de betekenis die een tekst heeft. Deze betekenis zit bijna altijd in de broncode. Ze is dus niet direct zichtbaar voor bezoekers, maar wel voor zoekmachines, want die indexeren de broncode.

#### **Headings**

Alle koppen op de pagina zijn opgemaakt met een zogenaamd *heading-element*. Met de headings geef je aan zoekmachines aan wat de structuur is van je pagina. Die zijn dus belangrijk voor een goede indexering van je pagina.

Zie de uitgebreide uitleg op Headings voor [betekenisvol](https://books.theinternetacademy.nl/handboek-webcontent/headings-voor-betekenisvol-opmaken/) opmaken.

Het h1-element gebruik je voor het hoogste niveau, de zichtbare titel van de pagina. Het h2-element gebruik je voor het 2e niveau, dus het 1e niveau van de tussenkoppen. Tussenkoppen op het 3e niveau hebben een h3-opmaak. Je kunt maximaal tot h6 gaan.

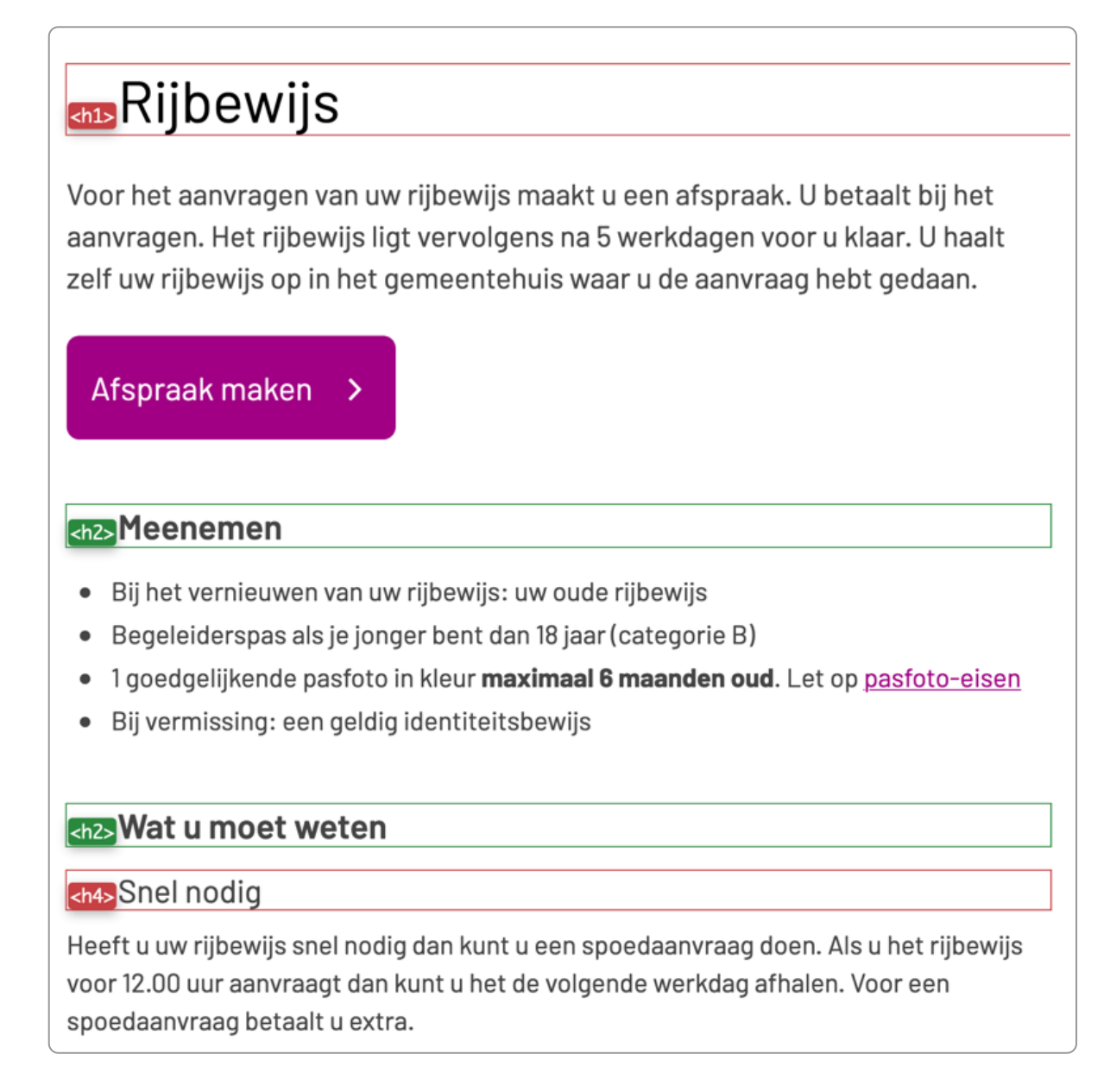

#### **Gebruik van opsommingen**

Opsommingen zijn belangrijk voor bezoekers om je content goed te kunnen scannen, maar ze zijn ook belangrijk voor zoekmachines. Ze moeten dan wel echt als opsomming zijn opgemaakt; in de broncode is dat herkenbaar aan het <ul>- of <ol>-element.

#### **Overige semantische opmaak**

Er zijn nog veel meer elementen die semantische informatie geven aan zoekmachines. Bijvoorbeeld:

- **blockquote** voor een citaat
- **definition list** voor een definitie
- **tabel-opmaak**

Voor Google zijn ze belangrijk om de betekenis van de tekst beter te begrijpen.

#### **Metadata**

Een andere vorm van semantiek vinden we in de metadata die je aan de pagina of aan stukjes content kunt toevoegen. We besteden hier uitgebreider aandacht aan in het hoofdstuk Metadata: [onzichtbare](https://books.theinternetacademy.nl/seo/metadata-onzichtbare-semantiek/) semantiek.

### **5.7 Woorden van de bezoeker vinden**

Er zijn verschillende manieren om de woorden van de bezoeker te vinden. Deze methodes vullen elkaar aan. Gebruik daarom altijd meerdere manieren voor 1 zoekwoordenanalyse.

#### **Brainstormen**

Brainstorm met collega's/vrienden over een bepaald begrip, bijvoorbeeld 'paspoort' of 'dwangstoornis'. Zo kom je vaak op woorden waar je niet aan gedacht had. Zelfs als je in je eentje gaat brainstormen.

#### **Answer the public**

Op [Answer](https://answerthepublic.com/) the public kun je een trefwoord invoeren en je krijgt dan een mooi 'wiel' te zien met gerelateerde trefwoorden.

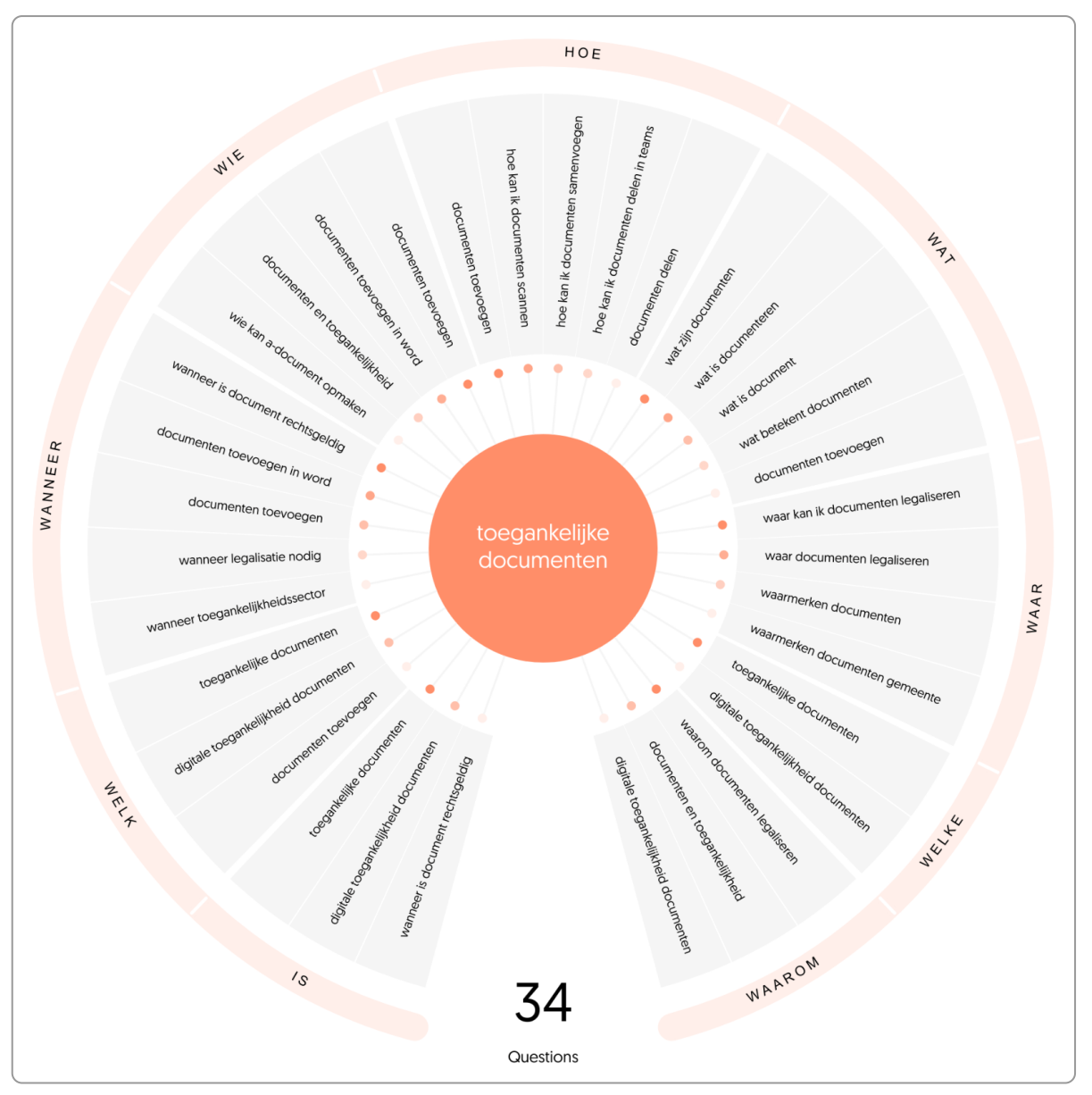

Zoekwoorden getoond in een 'wiel' bij 'Answer the Public"

#### **Interne zoekfunctie**

Deze vind je in de bezoekersstatistieken van je site.

#### **Google Search Console**

Kijk onder Performance om te zien welke zoekwoorden mensen gebruiken en met welke woorden ze op je site kwamen.

#### **Zoekwoordenplanner van Google Ads**

Gebruik de [betaalde](https://adwords.google.nl/KeywordPlanner) versie, want deze geeft exacte getallen. Je kunt al met een heel laag bedrag starten.

#### **Zoeksuggesties van Google zelf**

Kijk eens welke zoeksuggesties Google zelf geeft als je een woord intikt. De suggesties staan onderaan de zoekresultatenpagina.

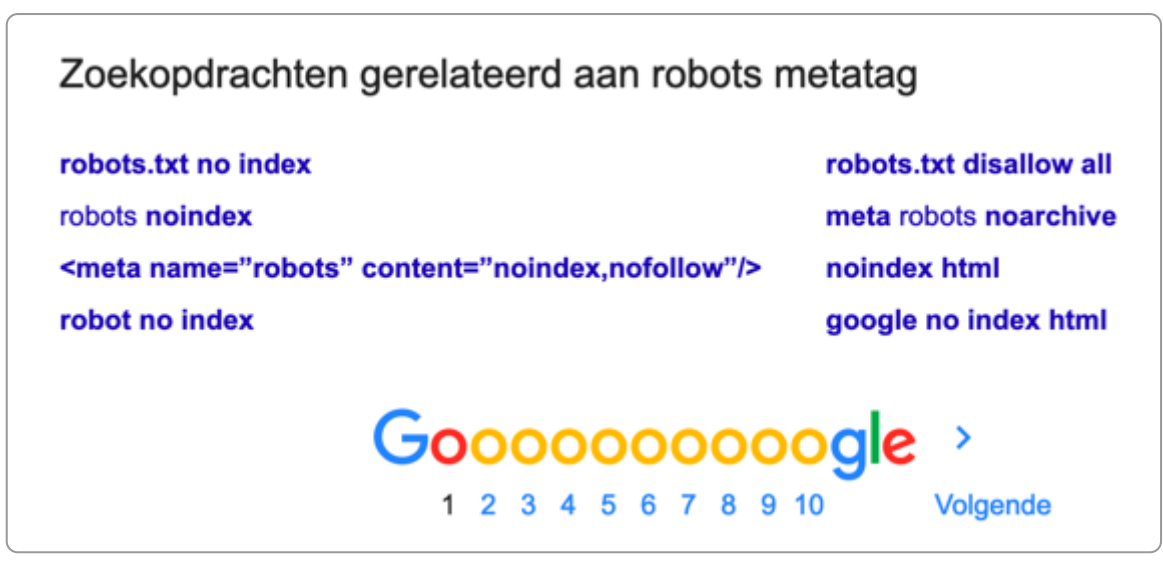

Zoeksuggesties onder aan de SERP

Heb je doorgeklikt op een resultaat en ga je weer terug naar de SERP, dan krijg je ook zoeksuggesties direct onder het resultaat.

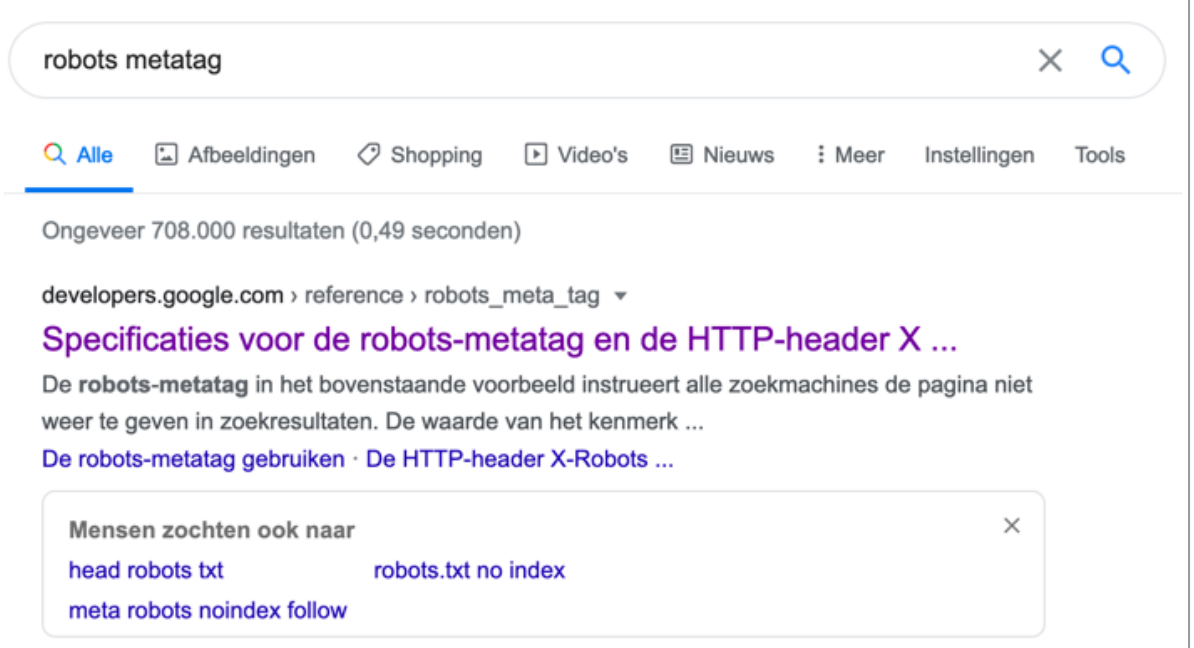

Zoeksuggesties bij een zoekresultaat

### **5.8 Positie van de woorden**

#### **Topposities**

In een pagina met content zijn sommige plekken voor Google belangrijker dan andere. Belangrijke plekken voor de trefwoorden zijn:

- 1. Paginatitel in het title-element (zichtbaar in tabblad browser)
- 2. Url (of webadres)
- 3. Titel van de pagina (h1-tekst)
- 4. 1e alinea('s)
- 5. Tussenkoppen (h2's en h3's)
- 6. Linkteksten
- 7. Opsommingen
- 8. Alt-teksten bij betekenisvolle afbeeldingen
- 9. Broodkruimelpad

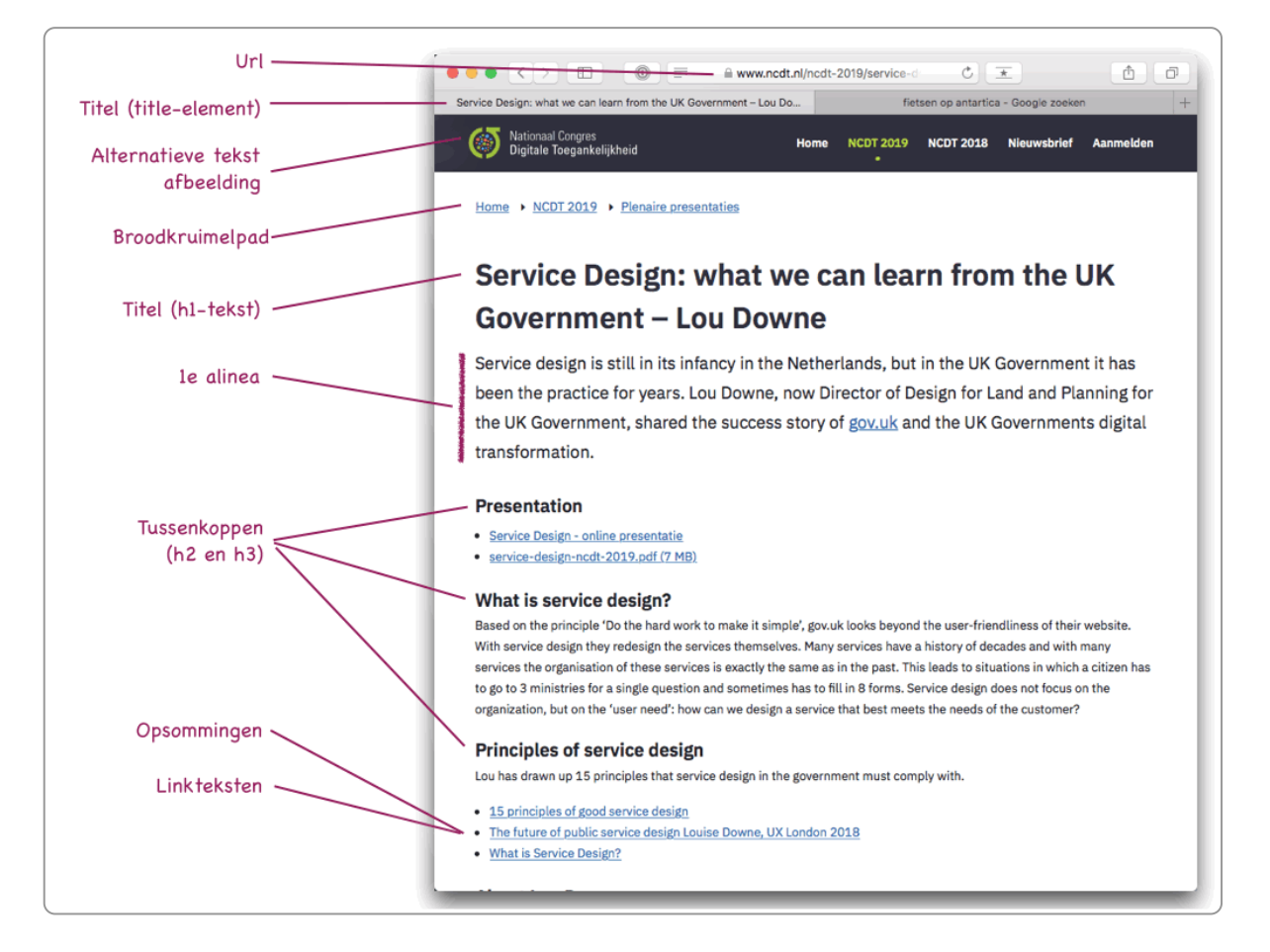

#### **Inhoudsvolle links**

Voor zoekmachines hebben linkteksten ook extra waarde. Daarom is het belangrijk dat de linktekst betekenisvolle woorden bevat. Niet 'klik hier', want dat heeft geen betekenis. Maar wel 'training Piwik'.

De waarde van deze link (link juice) geeft Google aan de pagina waar de link naar toe gaat.

De kwaliteit van de link is afhankelijk van verschillende factoren die we in de volgende paragraaf uitleggen.

Linken naar andere sites is dus goed voor de sites waar je naartoe linkt, maar het is ook goed voor je eigen site. Door te linken naar andere sites geef je aan dat je de bezoeker wil helpen naar interessante content. En dat waardeert Google.

Google associeert de site waar je naar toe linkt met jou. Jij geeft immers een aanbeveling voor die pagina.

Soms wil je die aanbeveling niet doen en daarvoor kun je een zogenaamd *rel-attribuut* aan de link toevoegen:

- rel="ugc": deze gebruik je om te linken naar pagina's met user-generated-content. Je weet immers niet precies wat er op die pagina's staat.
- rel="sponsored" voor advertenties
- rel="nofollow" voor andere situaties waarin je niet wilt dat Google het ziet als een aanbeveling van jou.

#### **Alt-teksten voor betekenisvolle afbeeldingen**

Google is blind en kan dus niet de afbeeldingen op jouw site bekijken. Brengt de afbeelding betekenis over, dan moet die betekenis ergens in de tekst staan. Als die betekenis niet in de omliggende tekst staat, voeg je aan de afbeelding een tekst toe via het alt-attribuut:

```
<img src="kokosnoot.jpg" alt="kokosnoot">
```
Let er op dat het hier gaat om het alt-attribuut, niet om het title-attribuut:

<img src="kokosnoot.jpg" alt="kokosnoot" title="kokosnoot>

Dit title-attribuut geeft de mouseover aan je link en is nooit nodig. Gebruik het daarom niet.

Geef je afbeeldingen ook een betekenisvolle naam, bijvoorbeeld kokosnoot.jpg bij een afbeelding van een kokosnoot. Gebruik hierin geen hoofdletters of spaties. Gebruik in plaats van een spatie een "-" (min-teken).

Lees ook onze uitgebreide uitleg over dit onderwerp: Toegankelijk en vindbaar maken van [afbeeldingen](https://books.theinternetacademy.nl/handboek-webcontent/afbeeldingen-toegankelijk-en-vindbaar-maken/)

#### **Zoekmachinevriendelijke url's**

Belangrijke woorden van de pagina komen bij voorkeur ook voor in de url van de pagina. Bij voorkeur is de url goed leesbaar, zoals in het voorbeeld van de gemeente Almelo:

www.almelo.nl/paspoort

Dit noemen we een *zoekmachinevriendelijke url*.

Hieronder een voorbeeld van een zoekmachine-onvriendelijke url bij de gemeente Texel:

www.texel.nl/mozard/!suite05.scherm1439?mNch=gz8zuizfm5

Onvriendelijk voor zoekmachines en voor mensen.

### **5.9 Kwaliteit hyperlinks**

De beoordeling van Google van de kwaliteit van de link is afhankelijk van:

- 1. De verwijzende pagina
	- Pagina moet geïndexeerd zijn door Google.
	- Link relevance: hoe meer links er op de pagina staan, hoe minder relevant elke link is.
	- Semantic relevance: de inhoudelijke relevantie van de pagina
	- Near relevance: hoe relevant is de de tekst die de link omgeeft?
- 2. Het verwijzende domein
	- Verwijzing van verschillende domeinen. Ook al link je vaak naar een bepaalde pagina (bijvoorbeeld in een footer), dan nog is het effect ervan beperkt omdat het slechts van 1 domein komt.
	- Verwijzing van verschillende servers
	- Reputatie van het verwijzende domein. Zo zijn verwijzingen vanaf zogenaamde trusted domains belangrijk. Trusted domains zijn bijvoorbeeld websites van universiteiten, belangrijke nieuwsportals en overheid.
- 3. De verwijzing zelf
	- Vertrouwen (trust). Dit wordt opgebouwd door de leeftijd van het domein, kwaliteit van inkomende links en de kwaliteit van de content.
- Autoriteit op het onderwerp
- Website-autoriteit: autoriteit van een site op bepaalde trefwoorden. Zo is de gemeente Amsterdam website-autoriteit voor de zoekterm 'Amsterdam'.

### **5.10 Samengestelde woorden: wel of niet gebruiken?**

Een veelgestelde vraag als het gaat over SEO is: hoe gaan we om met [samenstellingen](https://www.onzetaal.nl/taaladvies/advies/samenstelling) van verschillende woorden? Voorbeelden van samenstellingen zijn:

- zoekmachineoptimalisatie: zoekmachine + optimalisatie
- e-mailmarketing: e-mail + marketing

Op het web zie je heel veel samenstellingen die los worden geschreven. Een belangrijke oorzaak hiervan is dat je de woorden in het Engels vaak los schrijft. De neiging om dat ook in het Nederlands te doen heet ook wel de 'Engelse ziekte'.

Als het over SEO gaat, is de vraag natuurlijk: wat moet je nu doen voor een goede vindbaarheid? Schrijf je 'pdf bestand' of 'pdf-bestand'? Hetzelfde geldt voor de vraag of je voor SEO wel of niet een verbindingsstreepje moet gebruiken: wat scoort beter, ebook of e-book?

Google interpreteert inderdaad losse woorden ('zoekmachine optimalisatie') anders dan aan elkaar geschreven ('zoekmachineoptimalisatie'), maar de verschillen zijn in de loop van de jaren veel kleiner geworden. Soms verwaarloosbaar. Hetzelfde geldt voor wel/niet een verbindingsstreepje en voor enkelvoud/meervoud.

Maar naast directe vindbaarheid is er meer, bijvoorbeeld geloofwaardigheid en branding. Taalkundige fouten maken weinig uit voor het begrijpen van informatie, maar wel voor je geloofwaardigheid. Om die reden kun je het beste kiezen voor de correcte schrijfwijze. Google probeert voortdurend te indexeren zoals mensen lezen, dus het verschil zal steeds kleiner worden. Het zou best vervelend zijn als je alles verkeerd schrijft voor Google om 3 maanden later te merken dat Google de juiste schrijfwijze ook goed indexeert.

Daarnaast kun je ook variëren door de woorden op verschillende manieren op te schrijven, zoals 'zoekmachineoptimalisatie' en 'optimaliseren voor zoekmachines'.

Het opnemen van de verkeerde schrijfwijzes in de metatag keywords is nutteloos, want zoekmachines maken geen gebruik meer van deze metatag.

### **5.11 Goed opgemaakte pdf-bestanden**

Het web bevat niet alleen html-pagina's, het wemelt ook van de bestanden, zoals pdf- bestanden. Ook daarvan wil je dat ze gevonden worden in zoekmachines. Om de vindbaarheid hiervan goed te krijgen moet je zorgen dat ze aan vergelijkbare eisen voldoen als html-pagina's. Dus:

- Geef het bestand een titel in de meta-informatie.
- Bouw de tekst op met titel, lead en body.
- Gebruik betekenisvolle koppen en tussenkoppen, opgemaakt met kopstijlen.
- Geef betekenisvolle afbeeldingen een alternatieve tekst.
- Enzovoort.

Een pdf goed vindbaar maken is weer een heel ander onderwerp. Dit bespreken we in ons e-book [Toegankelijke](https://books.theinternetacademy.nl/toegankelijke-pdfs-met-word/) pdf's maken met Microsoft Word.

# <span id="page-27-0"></span>**6. Factor 3: Reputatie**

**Reputatie gaat over hoe andere mensen jouw site waarderen. Dat meten zoekmachines onder andere aan het** aantal links naar jouw site en de reputatie van degenen die naar jou linken. Maar er is meer belangrijk, **bijvoorbeeld unieke content, wel/niet non-profit, reviews en social media.**

### **6.1 Linkpopulariteit**

Bij linkpopulariteit gaat het om:

- het aantal links naar jouw site
- de reputatie van degene die naar jouw site linkt

Als een site naar jouw site linkt, dan is dat voor een zoekmachine het signaal dat iemand jouw site interessant vindt. Het is een stem voor jouw site. Meer stemmen betekent dat een zoekmachine je meer gaat waarderen, immers, de wereld waardeert jou ook. Komt de link van een site met een goede reputatie, dan tellen die links zwaarder dan wanneer het van een onbeduidende website komt.

Dus als nu.nl naar jouw site linkt vergroot dat jouw linkpopulariteit enorm, als de bakker op de hoek dat doet, is de impact klein.

Een link naar jouw site is niet altijd positief. Als de link komt van een website met een slechte reputatie, bijvoorbeeld een site om online te gokken, dan kan dit juist negatief werken.

### **6.2 Bounce-rate**

Stel dat je graag meer bezoekers op je site wilt en je gaat artikelen publiceren met verhullende titels zoals 'Wie gaat er met de prijs vandoor?'. Mensen die klikken op zo'n titel zullen in de meeste gevallen direct weer weg gaan van de site, want het artikel zal maar voor weinig mensen interessant zijn. Een bezoek van slechts 1 pagina op je site, heet een *bounce*. Artikelen waarbij mensen direct weer weg gaan van je site geven zo een hoge *bounce-rate*.

Toch is een bounce niet altijd slecht, het kan zijn dat mensen uitgebreid een goed artikel op jouw site hebben gelezen en daarna weer zijn weggegaan.

Google weet echter ook vaak de tijd tussen de start en het einde van zo'n bounce. Als deze vaak kort is (*pogo sticking* heet dat), dan is er meer reden om aan te nemen dat het een niet-zinvol bezoek is. En zo interpreteert Google dat ook. Google waardeert jouw site lager als dit soort bounces vaak voorkomen.

Artikelen met misleidende titels noemen we ook wel *clickbait*. Zorg daarom voor titels die geen andere verwachtingen oproepen dan je waar kunt maken.

### **6.3 Andere reputatiefactoren**

Naast inkomende links zijn er meer factoren die de reputatie van jouw site bepalen, zoals:

- leeftiid van het domein
- expertise, autoriteit en betrouwbaarheid (zie het volgende hoofdstuk over [E-A-T\)](https://books.theinternetacademy.nl/seo/googles-definitie-van-de-kwaliteit-van-een-pagina-e-a-t/)
- snelheid van de site
- gebruik van https
- $erasing$

### <span id="page-28-0"></span>**Google's definitie van de kwaliteit van een pagina: E-A-T 7.**

**Voor Google zijn expertise, autoriteit en betrouwbaarheid de kernfactoren waarmee de kwaliteit van een** website bepaald wordt. En voor 'Your Money or Your Life'-websites, sites die belangrijk zijn in ons leven, telt **deze beoordeling bij Google extra zwaar.**

### **7.1 Search Quality Rating Guidelines**

Dit alles blijkt uit de Search Quality Rating [Guidelines](https://static.googleusercontent.com/media/guidelines.raterhub.com/en//searchqualityevaluatorguidelines.pdf) (pdf, 17 MB), die Google in 2019 online zette. Het document bevat de richtlijnen die de beoordelaars van Google gebruiken om de kwaliteit van een pagina vast te stellen.

Centraal in dit document staan 2 afkortingen:

- E-A-T: Expertise, Autoriteit en Betrouwbaarheid (Trustworthiness)
- YMYL: Your Money or Your Life-websites

De kwaliteit van een pagina stelt Google vast aan de hand van de beoordeling van 3 onderwerpen:

- 1. Expertise: is de afzender een expert op dit onderwerp?
- 2. Autoriteit (Authoritativeness): wordt de afzender als een autoriteit gezien?
- 3. Betrouwbaarheid (Trustworthiness): is de afzender geloofwaardig en betrouwbaar?

### **7.2 Expertise**

Maar wat is nu eigenlijk 'expertise' of expert-content? Ian Booth op [moz.com](https://moz.com/blog/google-e-a-t) schrijft daarover:

- Zoek uit waar jouw doelgroep naar zoekt en geef antwoord hierop. Liefst nog meer, zodat je hun verwachtingen overstijgt. Dit begint met een goed zoekwoordenonderzoek.
- Probeer de intentie van de bezoekers te vinden achter de zoektermen die je vindt in het zoekwoordenonderzoek.

Het is dus niet zo moeilijk: schrijf je content voor je bezoeker. Plaats geen content alleen omdat jouw organisatie dat zo graag kwijt wil.

Voor je content betekent dit:

- 1. Zorg voor voldoende diepgang en details, maar houd het toch eenvoudig.
- 2. Denk na over de vragen die jouw bezoekers nog meer zullen hebben als ze de pagina hebben gelezen. (gerelateerde content)

### **7.3 Autoriteit (Authoritativeness)**

Expert zijn is één, maar het wordt pas van waarde als anderen jou ook zo zien. Dan ben je een autoriteit. In webtermen betekent dit dat links van andere sites belangrijk zijn. Op het web is autoriteit vooral linkpopulariteit.

Maar behalve links van websites zijn vermeldingen (mentions) ook enorm belangrijk. Social media vormen dus ook een belangrijke bron om je autoriteit op te bouwen.

Een grote rol hierin speelt 'branding'. En dat geldt ook voor non-profit-sites. Een onderdeel van branding is bijvoorbeeld om je content niet over allerlei domeinen te verdelen, maar te kiezen voor een hoofddomein.

Dat is iets dat [Coolblue](https://tweakers.net/nieuws/139655/coolblue-brengt-losse-webshops-samen-onder-hetzelfde-domein.html) heeft geleerd. Ze begonnen met tientallen sites zoals laptopstore.nl en de koelkaststore.nl, maar zijn teruggegaan naar 1 domein: coolblue.nl.

### **7.4 Betrouwbaarheid (Trustworthiness)**

Betrouwbaarheid lijkt wellicht een zachte factor maar op het web is dit best goed zichtbaar te maken. Denk bijvoorbeeld aan:

- Duidelijk maken wie er achter een website, bijvoorbeeld door een fysiek contactadres te tonen.
- Makkelijk maken voor bezoekers om contact te maken.
- Een privacyverklaring.
- Correcte implementatie van het SSL-protocol op je website.
- Reviews.

Een factor die afbreuk doet aan je betrouwbaarheid is bijvoorbeeld negatief sentiment in social media. Een goede webcare is dus ook belangrijk voor je vindbaarheid in Google.

### **7.5 YMYL-websites (Your Money or Your Life)**

Google kijkt hierbij extra kritisch naar de zogenaamde YMYL- websites (Your Money or Your Life). Wat zijn YMYLwebsites? Dit zijn websites die gaan over onderwerpen die van veel betekenis zijn voor de levens van mensen.

Dit klinkt alsof het wellicht maar om hele specifieke sites gaat, maar Google hanteert daar best een brede definitie voor. Google noemt zelf (paragraaf 2.3):

- Nieuws en evenementen.
- Overheden, zoals informatie over de wet, over stemmen, sociale diensten en de levensgebeurtenissen als geboorte, trouwen en overlijden.
- Financiële sites, zoals banken en verzekeraars.
- Webshops.
- Gezondheid en veiligheid.
- Sites voor specifieke groepen van mensen, zoals op basis van religie, beperking en sexuele geaardheid.
- Andere sites, zoals over fitness en voeding, studie vinden, een baan vinden.

Websites die binnen één van deze categorieën vallen, lopen een hoger risico voor een lagere ranking wanneer zij content van lage kwaliteit publiceren. Daartegenover staat dat YMYL-websites die goed scoren op E-A-T hoog eindigen in de zoekresultaten.

### **7.6 Veel nieuws onder de zon met E-A-T en YMYL?**

In algemene zin misschien niet, want de kwaliteit van content werd altijd al bepaald door de waardering voor de expert, autoriteit en betrouwbaarheid. Maar de invulling van deze begrippen is wel nieuws.

Google maakt duidelijk dat een pagina een 'low' ranking krijgt als een van deze 3 onderwerpen niet op orde is. Waar Google dan precies naar kijkt wordt ook duidelijk uit de richtlijnen. Het is daarom zeker zinvol om het rapport …. in zijn geheel te lezen. Het zal je echt verder helpen in het optimaliseren van je site.

# <span id="page-30-0"></span>**8. Metadata: onzichtbare semantiek**

**Aan content kun je in de broncode informatie toevoegen, die betekenis aan deze content toevoegt. Hiermee komen we op het onderwerp metadata.**

### **8.1 Betekenis toevoegen met metadata**

Voor Google is metadata onmisbaar om de betekenis van content te begrijpen. Dat begint al met de titel van de pagina. Deze staat als title-element in de code en is op de pagina alleen zichtbaar in het tabblad van je browser. De gewone bezoeker ziet deze vaak niet, maar voor Google is dat dé titel van de pagina. Super belangrijk dus.

Google is immers de grootste blinde en kan niet 'zien' aan alleen de vorm wat belangrijk is en welke betekenis het heeft. Door html-tags en met meta-informatie op de juiste manier te gebruiken kunnen we aan Google duidelijk maken wat de betekenis is van onze content.

### **8.2 Taal van de pagina**

Helemaal bovenaan in het head-gedeelte van de html-code van een webpagina is aangegeven in welke taal de pagina geschreven is. Dit is heel belangrijk, want daarmee weet Google welke taal zij moet gebruiken voor de indexatie. Deze taal geef je aan met het lang-attribuut.

Kijk maar eens in de broncode van deze pagina. In Firefox, Chrome en Safari kun je dat doen via de rechtermuisknop. Op deze pagina is in de 2e coderegel de taal zichtbaar:

<html lang="nl">

Met de juiste taalinstelling weet Google hoe hij de tekst moet indexeren en kan hij deze ook aanbieden aan bezoekers die Nederlandse resultaten willen zien. En daarbij is het ook heel handig voor gebruikers die de teksten laten oplezen!

Is jouw site in meerdere talen, dan gebruik je de metatag "content-language". Bijvoorbeeld als de pagina in Amerikaans-Engels is, gebruik je deze code:

<meta http-equiv="content-language" content="en-us">

### **8.3 Title**

In de head vind je ook het title-element. Dit is de titel van de pagina.

```
<!DOCTYPE html>
\overline{2}<html lang="nl">
3
    <head>
      <title>Metadata: onzichtbare semantiek - SEO voor de non-profit</title>
4
```
Deze titel is ook de titel die zichtbaar is in het tabblad van je browser.

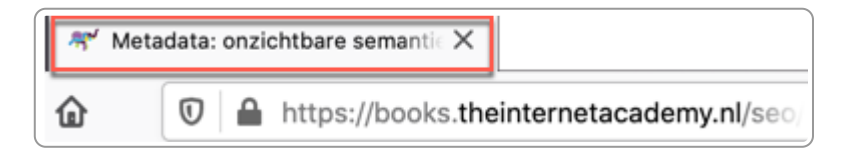

Deze paginatitel moet altijd uniek zijn. De paginatitel is opgebouwd uit 'onderwerp pagina'- 'naam website' of wat je steeds vaker ziet, met alleen het onderwerp van de pagina.

### **8.4 Metatags**

Er zijn veel metatags, waarvan de meeste niet zinvol zijn. Wees daarom voorzichtig met welke je gebruikt. Wil je weten welke zinvol zijn, bekijk dan het artikel [Metatags](https://support.google.com/webmasters/answer/79812?hl=nl) die Google begrijpt.

De [metatag](https://books.theinternetacademy.nl/seo/factor-1-indexeerbaar/#section4) robots is alleen nodig als je wilt dat een zoekmachine iets NIET doet, bijvoorbeeld de pagina niet indexeren of de links niet volgen.

De metatag keywords is niet nodig.

De metatag description draagt niet bij aan een betere indexering, maar kan wel bijdragen aan een betere zichtbaarheid in de SERP. De description kan Google gebruiken als snippet, maar vooral als Google niet een goede snippet kan vinden in de tekst van de pagina. Kies daarom voor een goede lead, dan is de description vaak niet nodig. De description is wel handig om te gebruiken als je pagina geen lead heeft, bijvoorbeeld op de homepage.

### **8.5 Microdata met rich snippets**

Met microdata kun je de betekenis van allerlei stukjes content op je pagina aangeven, bijvoorbeeld een datum, een prijs, een waardering of een locatie.

Google maakt hiervoor gebruik van rich snippets en het protocol [schema.org](http://schema.org/). Google geeft daarbij de voorkeur aan [JSON-LD](https://www.searchenginejournal.com/google-structured-data-preference/297479/).

In [schema.org](https://schema.org/docs/schemas.html) staan de afspraken welke tags je gebruikt. Als het bijvoorbeeld om de startdatum van een training gaat, voeg je daar 'startDate' aan toe en de datum en tijd in een voorgeschreven formaat. De volledige tekst is dan:

8 maart 2016 <meta itemprop="startDate" content="2016-03-08T10:00">

Deze microdata staat dus direct bij de content die het betekenis geeft.

Niet voor elk onderwerp zijn er rich snippets. In Schema.org staan de volgende onderwerpen genoemd:

- breadcrumbs: toont deze in het zoekresultaat van Google
- recensies: zoals beoordeling, auteur en datum
- Personen: zoals een foto, naam, functie die, url website en organisatie
- producten: zoals prijs, beschikbaarheid en reviews
- bedrijven en organisaties: voor het direct tonen van de contactgegevens
- recepten: zoals foto, ingrediënten, tijd, beoordeling en voedingswaarden
- evenement: zoals datum, tijd, locatie, prijs, categorie
- muziek: zoals nummers, titel, webadres, album en lengte

Meer weten?

- [Understand](https://developers.google.com/search/docs/guides/intro-structured-data) how structured data works
- How to Use Google Rich [Snippets](https://www.trustradius.com/buyer-blog/how-to-use-google-rich-snippets)

### **8.6 Open graph: metadata voor social media**

Het protocol Open Graph bestaat uit een set van tags voor metadata, die je aan je site toe kunt voegen. Hiermee verbeter je de zichtbaarheid en vindbaarheid van je content in social media, zoals Facebook, LinkedIn en X, voorheen Twitter.

In 2010 introduceerde Facebook het Open-Graph-protocol: een aantal tags voor metadata. Doel hiervan was om de integratie tussen Facebook en andere websites te verbeteren.

Bijvoorbeeld: aan de homepage van je site kun je als type meegeven 'website':

```
<meta property="og:type" content="website">
```
Andere social media namen dit protocol over. Zo helpen de tags ook voor LinkedIn. X voegde er zijn eigen tags aan toe.

Open Graph is dus een protocol dat metatags biedt om data gestructureerd aan te bieden aan social media-websites. Deze tags plaats je in het <head>-gedeelte van je site.

Slim om te gebruiken? Ja, wij zien geen nadelen. Ook als je zelf weinig met Facebook doet is het interessant. In de 1e plaats omdat anderen via Facebook naar je kunnen linken. En dan is presentatie ook belangrijk. In de 2e plaats omdat het niet alleen gaat om Facebook, maar ook om social media zoals X en LinkedIn.

Een volledige uitleg vind je op The Open Graph [protocol.](https://ogp.me/)

# <span id="page-33-0"></span>**9. Interne zoekfunctie: eenvoud boven alles**

**De interne zoekfunctie bestaat uit het startzoekveld en de SERP. Een goede interne zoekfunctie is zo** eenvoudig mogelijk. Probeer alles wat niet direct bijdraagt aan het zoeken weg te laten. Eenvoud boven alles. In grote lijnen werkt een goede zoekfunctie hetzelfde als een externe zoekmachine zoals Google. Toch zijn er **enkele verschillen, zoals een andere opbouw van de SERP.**

### **9.1 Onderdelen interne zoekfunctie**

De interne zoekfunctie kunnen we onderverdelen in een paar onderwerpen:

- de invoerfunctie
- de zoekresultatenpagina oftewel de Search Engine Results Page (SERP)
- de opbouw van een zoekresultaat
- relevantie van de zoekresultaten
- mogelijkheden om te filteren

### **9.2 Start zoeken**

De zoekfunctie start met de plek waar je de trefwoorden kunt invoeren. Deze staat vaak rechtsboven op de pagina. Soms kun je daar direct zoekwoorden invullen. Soms is het een link naar een pagina waar je de zoekwoorden kunt invullen.

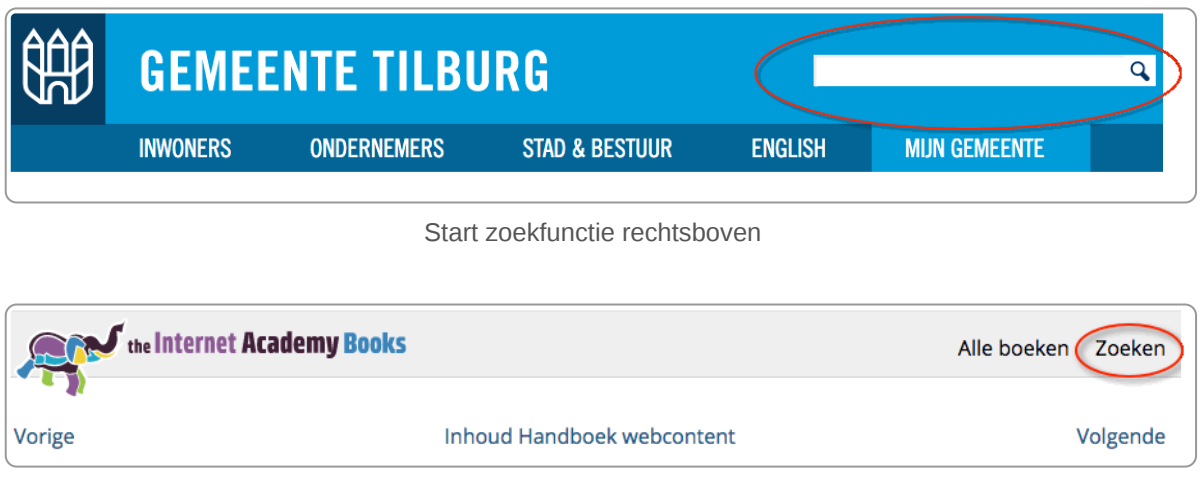

Menuknop zoeken, knop leidt naar pagina waar de zoekactie gestart kan worden. Positie ook rechtsboven.

Belangrijk bij deze startzoekfunctie is:

- De grootte van het invoerveld is minimaal 30 tekens.
- De zoekfunctie bevat GEEN andere mogelijkheden, dus geen geavanceerd zoeken. Eenvoud is het devies.

Het is een trend (geweest) om de zoekfunctie groot en in het midden van de pagina te plaatsen. Er lijkt weinig onderbouwing te zijn hiervoor, behalve als je site echt primair gebruikt wordt om te zoeken, zoals google.com. Slechts een klein deel van de bezoekers (vaak niet meer dan 10%) gebruikt de interne zoekfunctie en mensen kunnen uitstekend de zoekfunctie rechtsboven vinden. Dit is waarschijnlijk een goed voorbeeld dat mensen 'denken' dat het een goed idee is zonder een feitelijke onderbouwing. Maar [onderbuikgevoelens](https://www.ad.nl/ad-werkt/zo-weet-je-of-je-je-onderbuikgevoel-over-een-nieuwe-baan-kunt-vertrouwen~acead6f3e/?referrer=https://www.google.com/) geven ons vaak niet het goede antwoord.

### **9.3 SERP of de zoekresultatenpagina**

Na de zoekactie krijg je een zoekresultatenpagina. Of in het Engels: de Search Engine Results Page (SERP).

De ideale SERP van de interne zoekfunctie is in feite gelijk aan die van Google, behalve dat het broodkruimelpad weggelaten kan worden.

Kenmerken van een goede SERP:

- De pagina heeft een titel bovenaan. De tekst is 'Zoekresultaten' of iets soortgelijks.
- De zoekbox wordt herhaald boven de resultaten en bevat de gebruikte zoekwoorden. In de zoekbox kan de zoekactie worden herhaald.
- De resultaten bestaan uit een titel en een snippettekst van maximaal 150 tekens.
- Eventueel kan gefilterd zoeken hier worden aangeboden.
- Voor de rest NIETS, dus geen relevantiescore, aanduiding dat het een webpagina is of de url van de pagina.

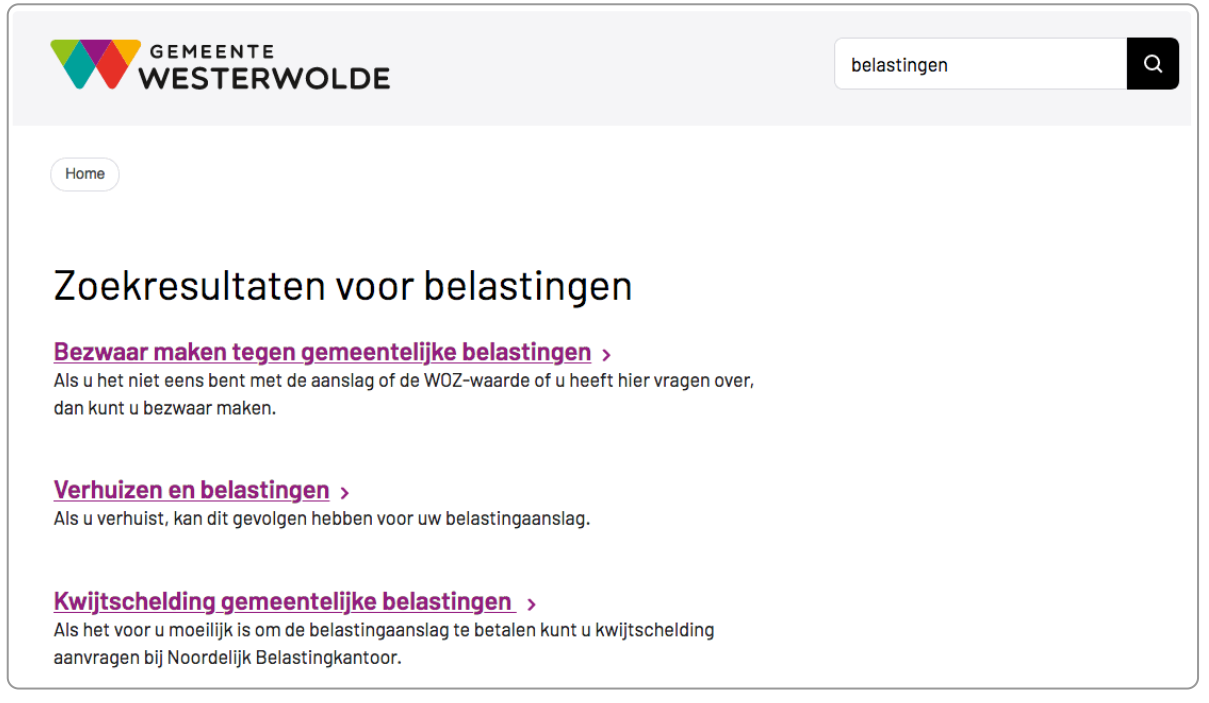

Eenvoudige opbouw SERP bij de gemeente Westerwolde (20 maart 2020)

Denk je toch dat een aanvulling zinvol is, zoals sorteren op datum en relevantie, doe dit dan alleen als je onderzoeksdata hebt die dat ondersteunen. Geen data, niet doen.

Hieronder de zoekfunctie op Rijksoverheid.nl (maart 2020). Er kan veel beter:

- De titel 'Zoekresultaten' ontbreekt bovenaan de pagina.
- Zoekveld wordt niet herhaald boven de zoekresultaten.
- Zoekwoorden staan niet in het zoekveld, zodat de zoekopdracht niet eenvoudig aangepast kan worden.
- De tekst 'gefilterd op' is onnodig en verwarrend. Alleen techneuten beschouwen de ingevoerde zoekwoorden als een 'filter'. Bezoekers niet.
- Sorteermogelijkheid lijkt ons onnodig (maar daarvoor moeten we meer feiten weten).
- Het tekstfragment bij elk zoekresultaat is te kort of ontbreekt.

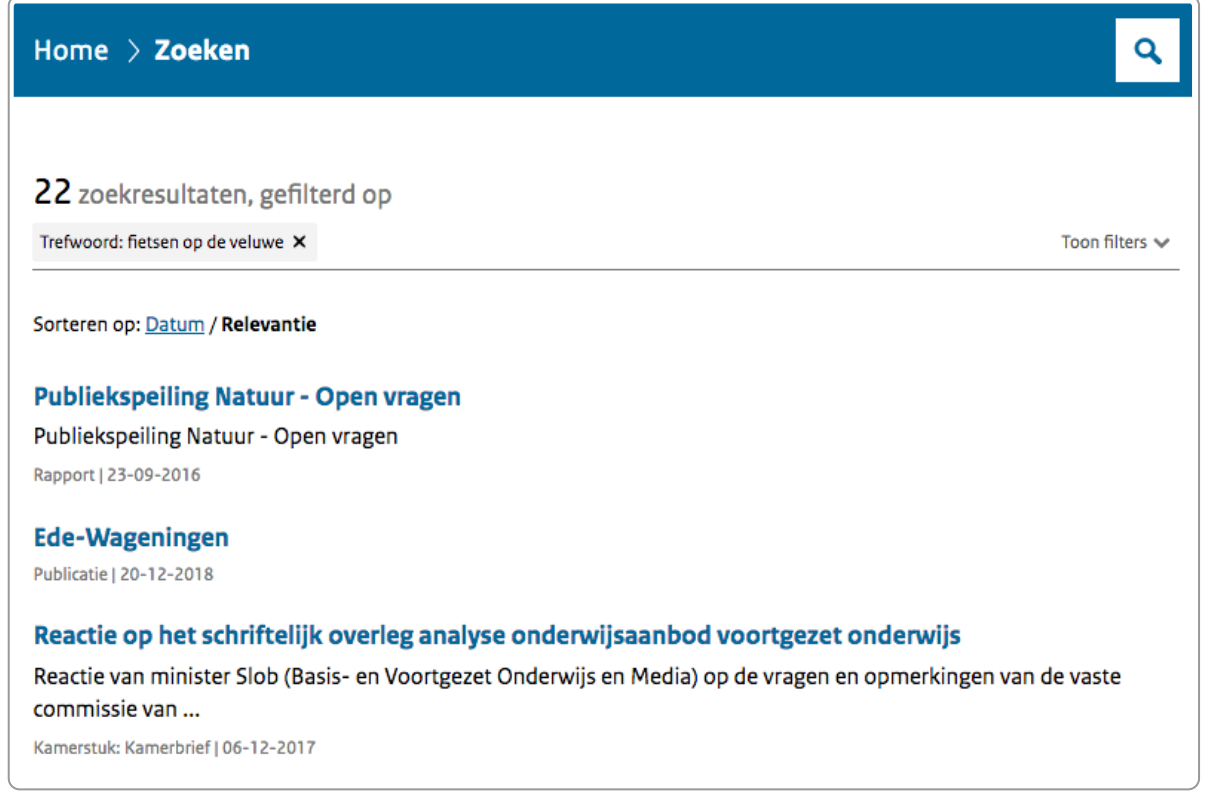

SERP bij de Rijksoverheid: dat kan beter

### **9.4 Lineaire presentatie**

Deel de zoekresultaten niet in categorieën in, maar presenteer ze lineair, gesorteerd op relevantie. Tot rond 2016 was het gebruikelijk om de content in categorieën in te delen, maar gelukkig is dit intussen zo goed als verdwenen. We konden geen voorbeeld meer vinden in ieder geval!

### **9.5 Geavanceerd zoeken**

Geavanceerd zoeken is het aanbieden van filters voordat de zoekactie is gestart. Vroeger, zo'n 5 tot 10 jaar geleden, wemelde het nog van de geavanceerd-zoeken-opties. Intussen is dit grotendeels verdwenen, omdat gebleken is dat mensen niet zo zoeken.

Ze beginnen met een *no-brainer*: gewoon een trefwoord invoeren en zoeken. Pas als ze dan niet vinden wat ze zoeken, worden er meer hersencellen ingeschakeld en is het brein klaar om eventueel gefilterd te gaan zoeken.

### **9.6 Gefilterd zoeken**

Gefilterd zoeken is het aanbieden van extra criteria NADAT de zoekactie is uitgevoerd. Heb je veel content, dan is het interessant om gefilterd zoeken aan te bieden. Het filter moet echter gaan over de INHOUD, over attributen van de content die voor bezoekers van belang zijn. Voor kleding bij de Wehkamp gaat het dan bijvoorbeeld over geslacht, soort artikel, maat en beschikbaarheid.

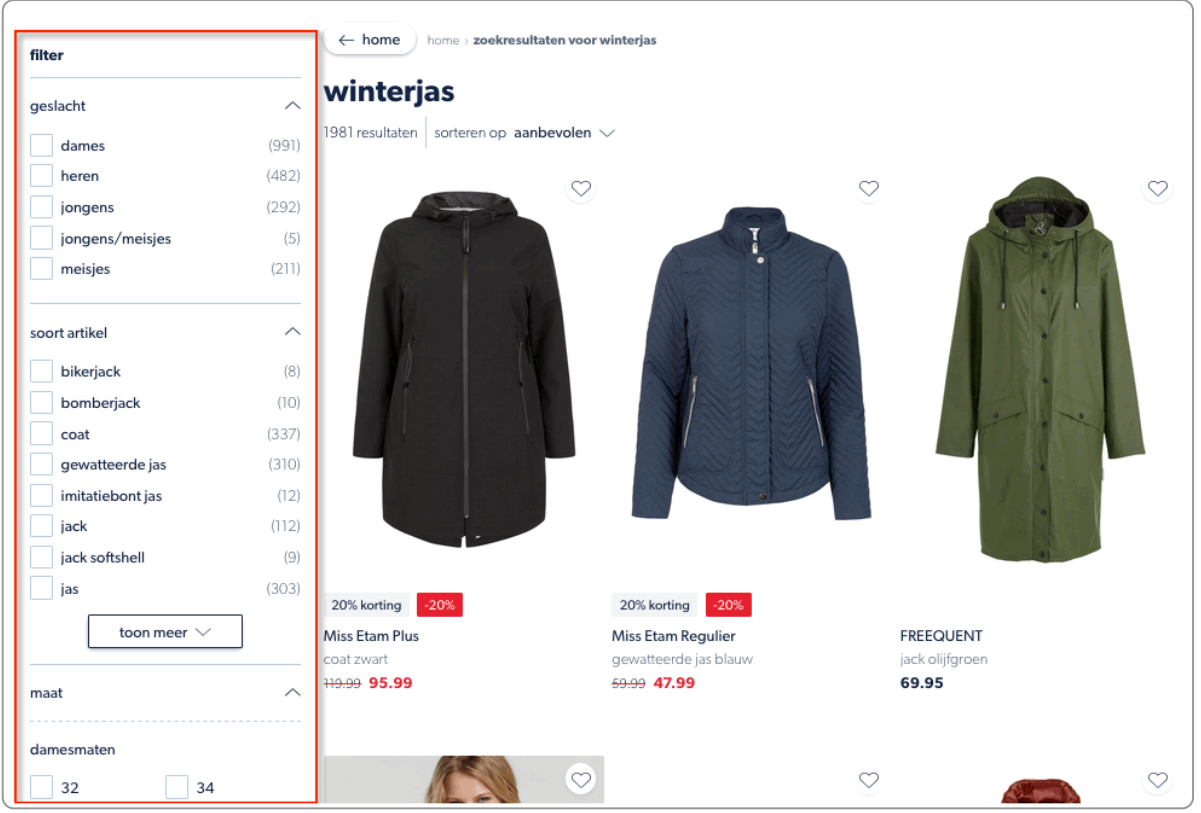

Gefilterd zoeken op Wehkamp.nl (zie rood kader) (20 maart 2020)

Bij de meeste non-profitorganisaties zie je dat het filter gaat over aspecten die de organisatie belangrijk vindt, niet wat hun klant of bezoeker nodig heeft. Niet-relevante filters gaan over de vorm, de afdeling of over eigen categorieën.

Zoals in het voorbeeld hieronder van de PO-raad. Je kunt bijvoorbeeld sorteren op type:

- document
- nieuwsbericht
- pagina
- bericht
- blog
- evenement

Zou de bezoeker willen en kunnen weten of het een document, een bericht, een blog of een pagina is?

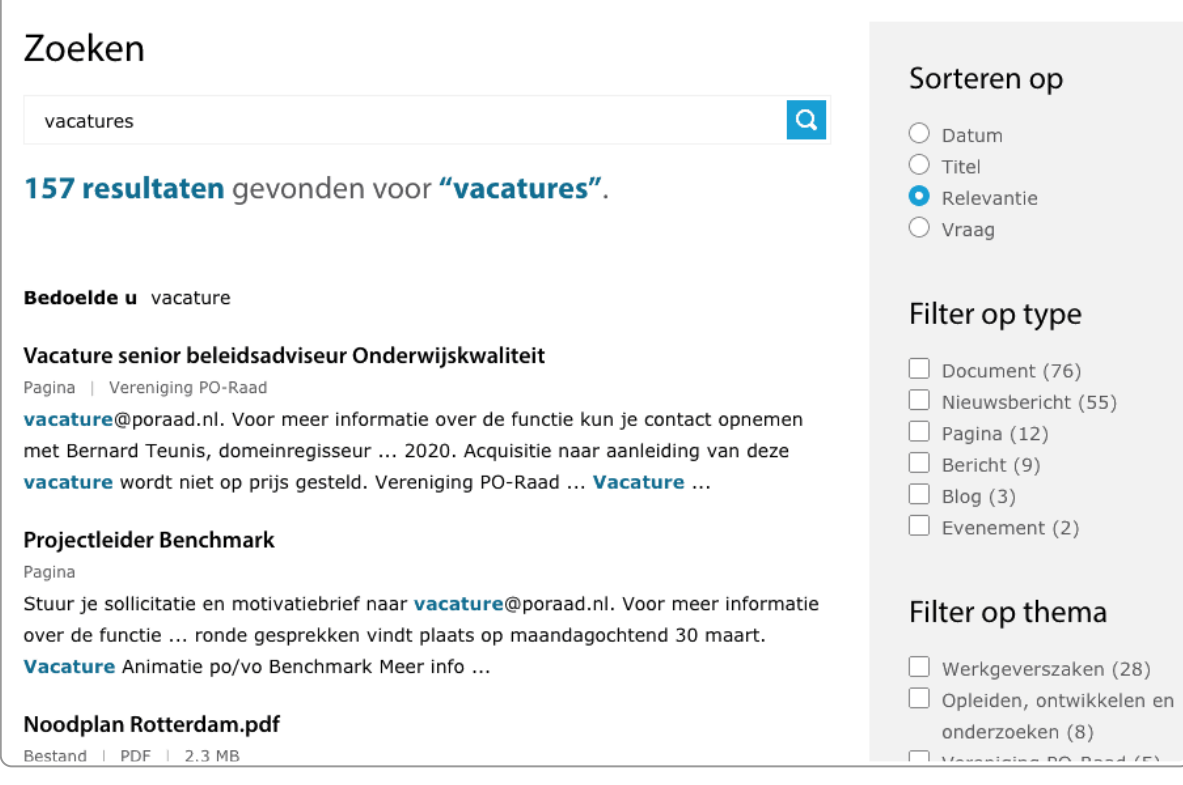

Filters voor het zoeken op de website van de PO-raad.

Veel non-profitsites hebben geen filters nodig. Als de behoefte aan filters ontstaat ligt de oorzaak vaak in te veel content en slechte content. En dat moet je dat aanpakken.

### **9.7 Betere relevantie van zoekresultaten**

Veel sites worstelen met de relevantie van hun zoekresultaten. Vaak staat de relevante content niet bovenaan, maar komen er allerlei niet-relevante resultaten naar boven.

De oplossing ligt meestal niet in het verbeteren van je zoekfunctie, maar in het verbeteren van je content. Zorg dat je minder content krijgt, zodat niet-relevante resultaten niet bestaan. Zorg vervolgens dat de content goed is geschreven: betekenisvolle titel, betekenisvolle lead en goed gebruik van relevante inhoudswoorden die bezoekers ook gebruiken.

**Tip**: echt weten hoe je content relevanter maakt? Lees ons Handboek [Webcontent:](https://books.theinternetacademy.nl/handboek-webcontent/) meer focus, minder content.

Je kunt aan de content meta-informatie toevoegen, zoals tags, maar het nadeel daarvan is dat externe zoekmachines dit niet gebruiken. Met tags optimaliseer je de content enkel voor de interne zoekfunctie. Daarom nogmaals ons advies: optimaliseer de content. Kies voor woordvariatie in de content zelf. Dat is goed voor externe zoekmachines, interne zoekmachines en voor de bezoekers zelf.

# <span id="page-38-0"></span>**10. Vindbaarheid onderzoeken**

Dit hoofdstuk moeten we nog uitbreiden, maar hierin gaan we uitleg geven hoe je de vindbaarheid van een **site in Google kunt onderzoeken. Feedback is welkom!**

### **10.1 Voorkom (te) persoonlijke zoekresultaten**

Ga je een site onderzoeken op vindbaarheid, hou er dan rekening mee dat gegevens op jou zijn afgestemd. Je kunt een paar dingen doen om de resultaten minder persoonlijk te maken:

#### 1. **Gooi alle geschiedenis weg**

Dat scheelt vaak al heel veel. Doe dat wel elke keer als je weer een zoekactie start.

2. **Surf anoniem**

Het verschil met alle geschiedenis weggooien is overigens niet groot (maar misschien wel iets makkelijker). Jouw IP-adres is nog steeds bekend, dus je krijgt zoekresultaten die afgestemd zijn op je locatie.

3. **Gebruik een VPN**

Voordeel hiervan is Google ook niet je echte IP-adres ziet. Nadelen zijn er ook. Je zult misschien wel graag willen zien wat de lokale zoekresultaten zijn en die krijg je niet meer. Ook niet op het niveau van Nederland.

Zo zie je dat elke methode ook nadelen heeft. Belangrijkste: wees bewust dat zoekresultaten persoonlijk zijn en per persoon verschillen.

### **10.2 Google Search Console**

Deze mag uiteraard niet ontbreken bij het analyseren van je site. Zie Google Search [Console.](https://search.google.com/search-console/about)

### **10.3 Search operators**

In het zoekvenster van Google kun je bepaalde *search operators* gebruiken, zodat je gericht kunt zoeken naar bepaalde pagina's en bepaalde content. Er zijn vele search [operators](https://moz.com/learn/seo/search-operators) of zoekoperatoren. We noemen er hier enkele.

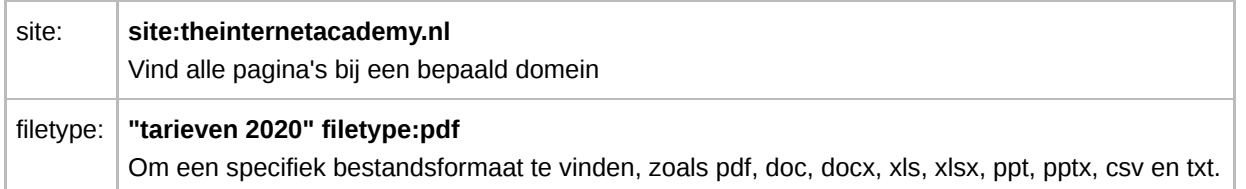